# **intelai** summit 英特爾AI科技論壇 Bringing AI Everywhere Intel® Developer Cloud 擁抱oneAPI及Intel AI開 發工具:輕鬆升級你的 AI代碼

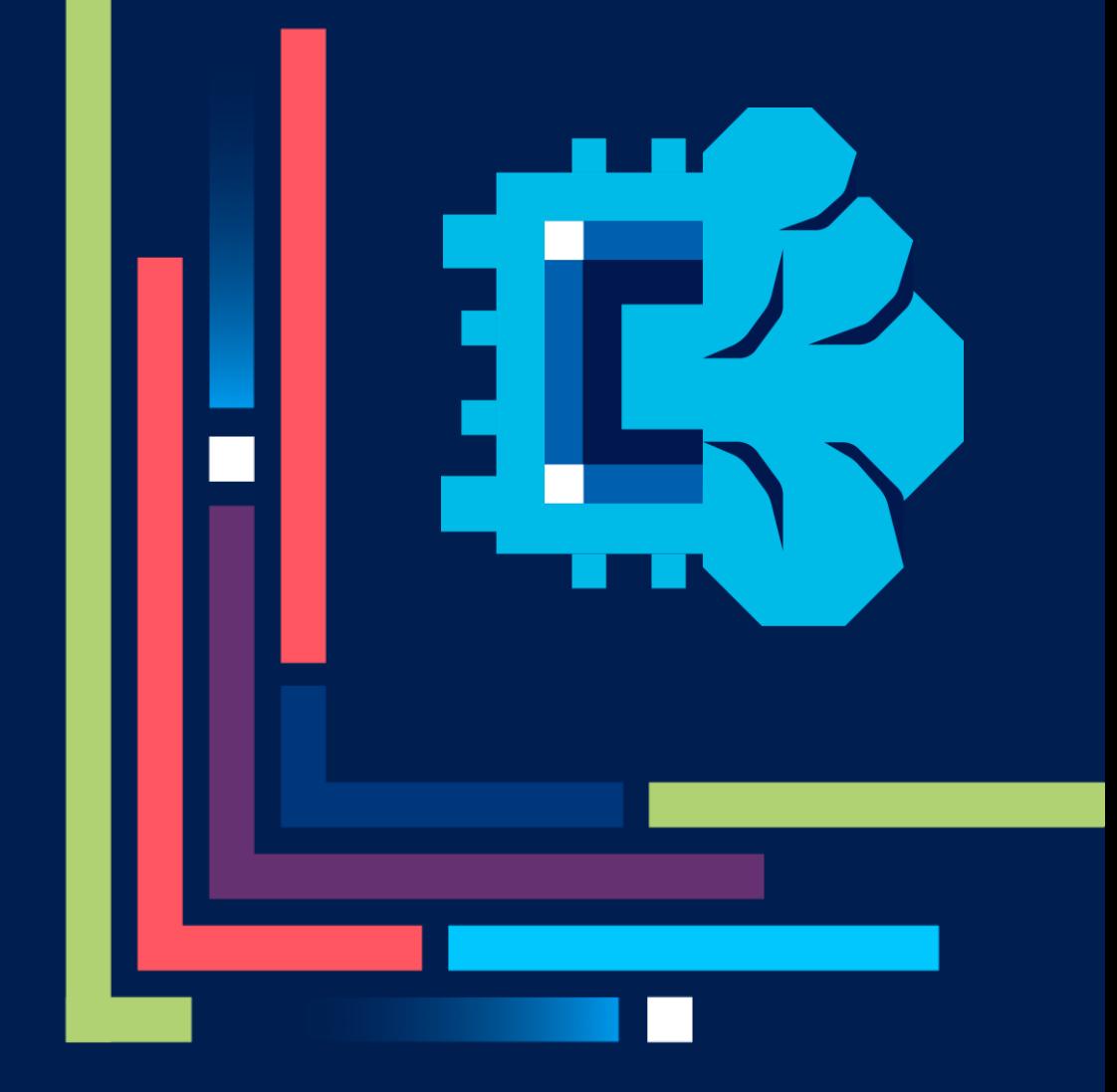

Joel Lin

March 27th, 2024

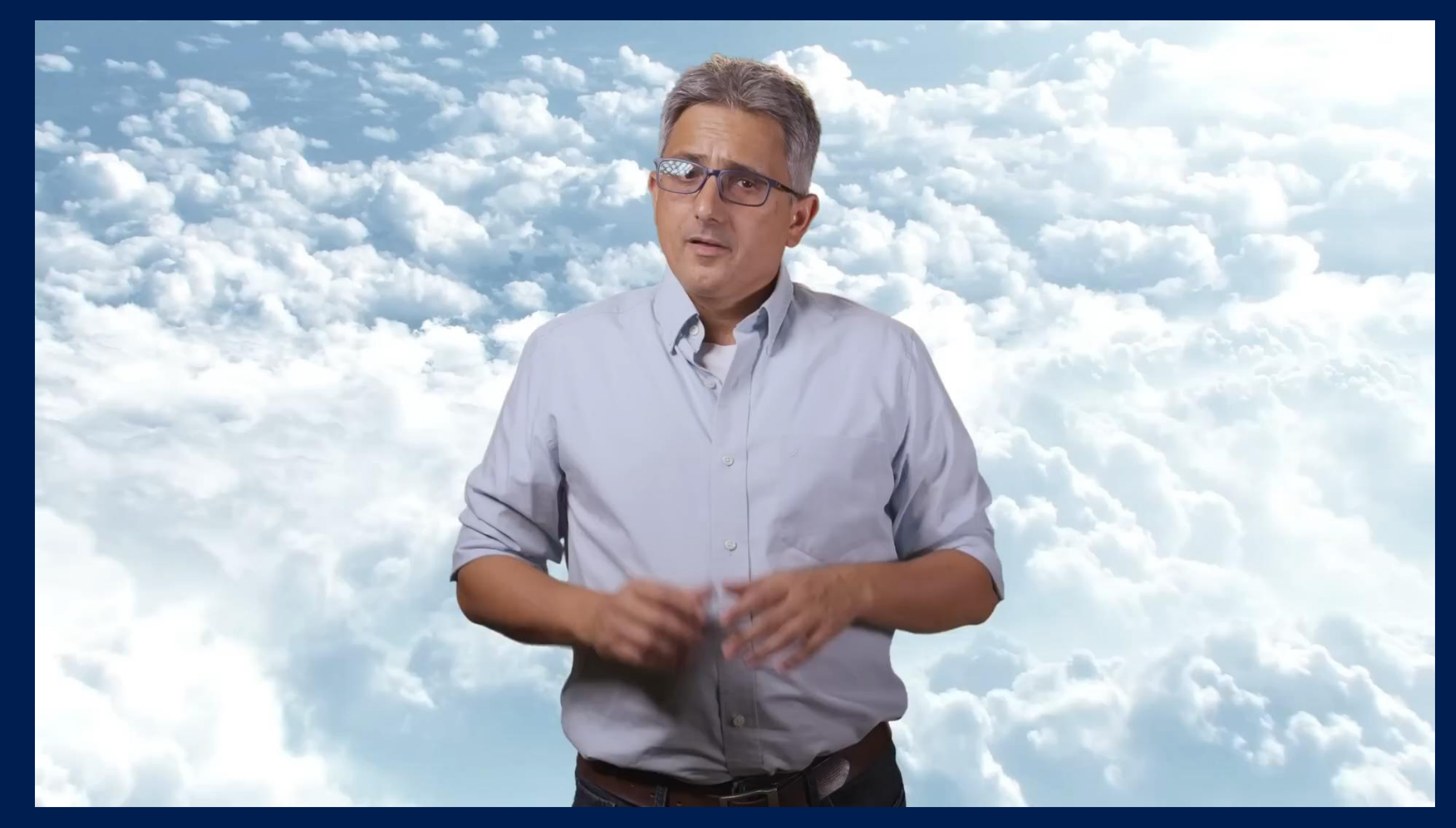

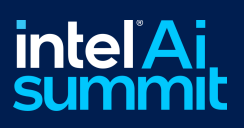

# Intel® Developer Cloud

### Portfolio for customers

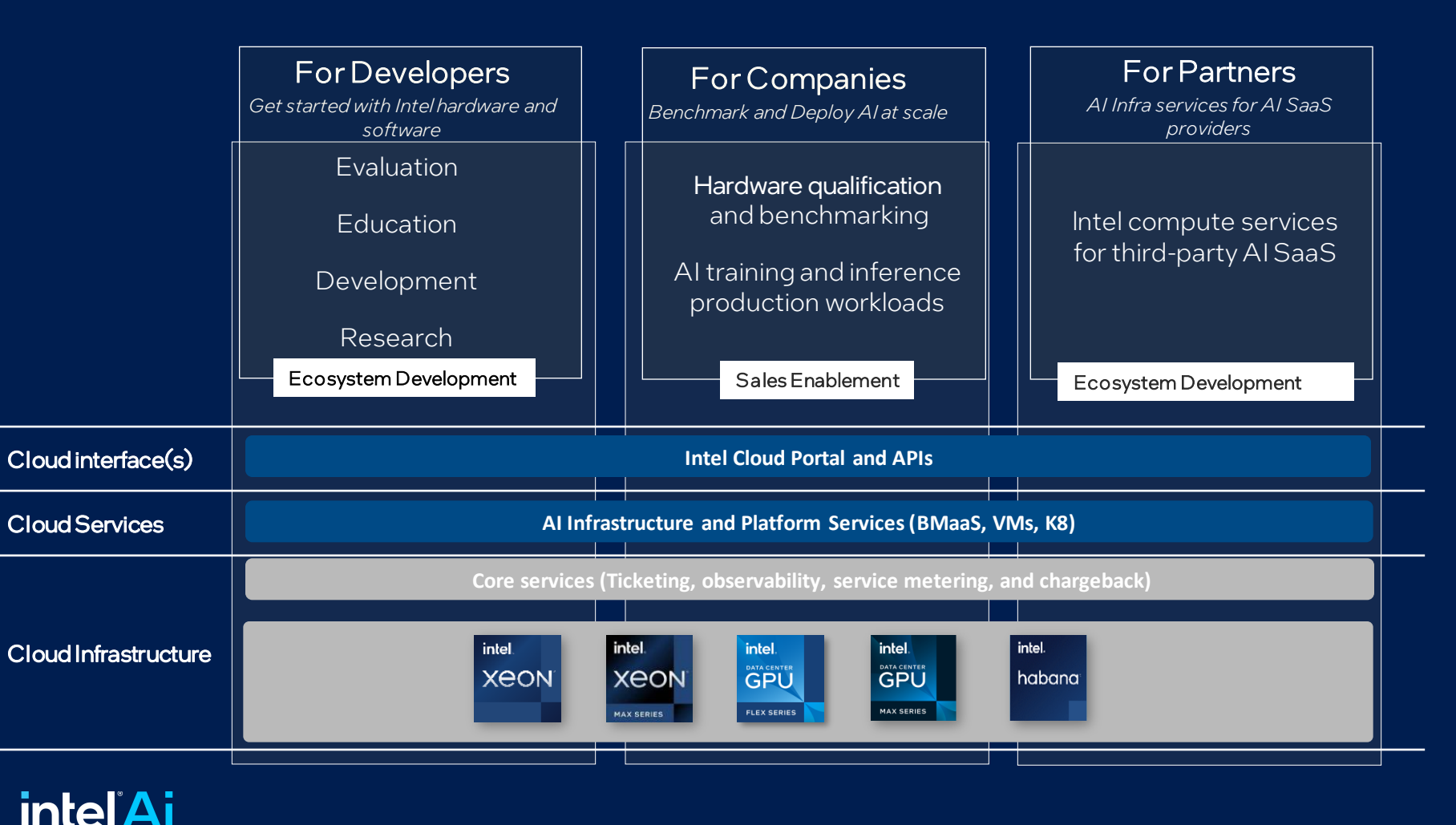

### Register at [http://cloud.intel.com](http://cloud.intel.com/)

### **HW** services:

- New platform evaluation & software bring up and porting (e.g. accelerators on  $4<sup>th</sup>$  and  $5<sup>th</sup>$ Gen Intel® Xeon®processors: AMX, DSA, IAA, QAT etc)
- Enterprise AI benchmark evaluation on Intel® Gaudi® 2 AI accelerators
- HPC benchmark testing on Intel® Data Center GPUs Max Series
- Ecosystem partners (e.g., OEMs, CSPs, ISVs) enabling
- Large enterprise customers (data center)

### AI infrastructure services:

- LLM model training and optimization
- AI model training and deployment for inferencing
- AI model deployment via CLI/SSH automation
- AI container deployment via k8s APIs
- Hosting platform for deploying AlaaS
- AI disruptors (startups)
- Established AI-savvy enterprises

### Intel® Developer Cloud How it works - access The Community of the Video: Get Started with Intel®

# [Developer Cloud | Intel Software](https://www.youtube.com/watch?v=QFR3SvcTikY)

#### Register your account at [http://cloud.intel.com](http://cloud.intel.com/) Access resources at [http://console.cloud.intel.com](http://cloud.intel.com/)

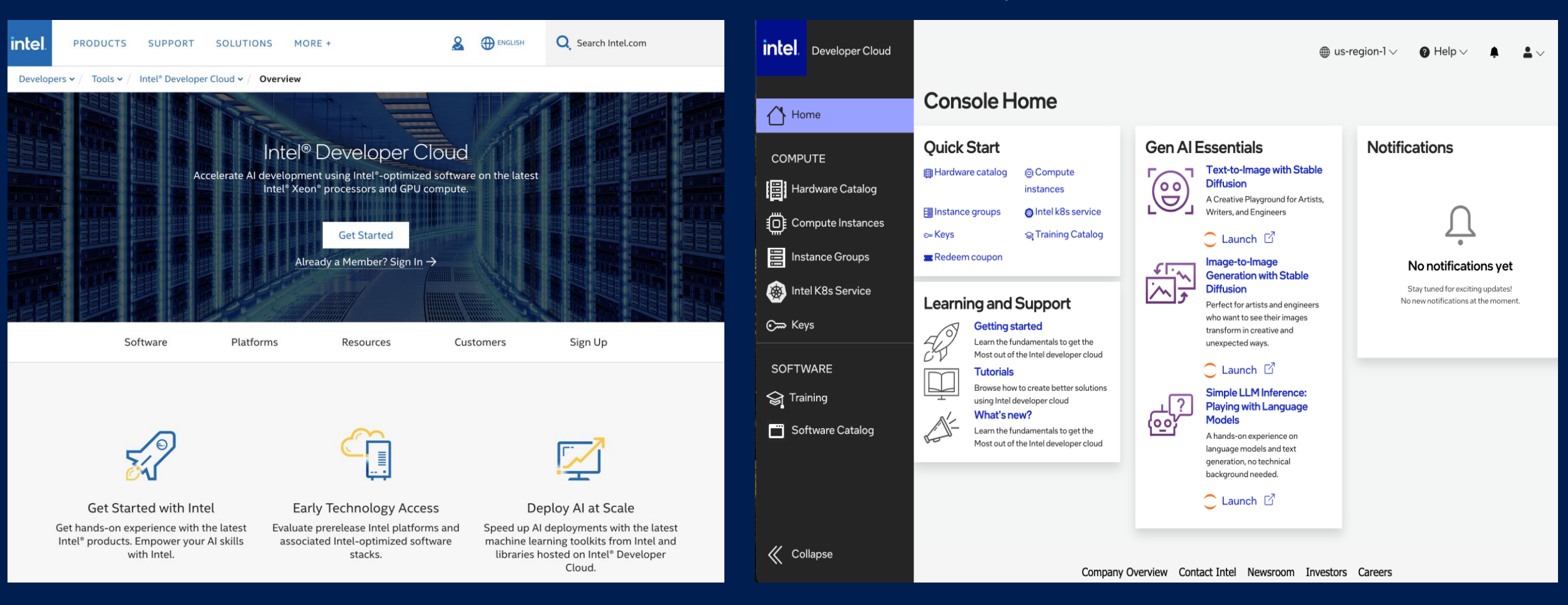

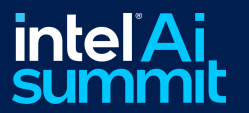

# IntelSoftware Developer Tools

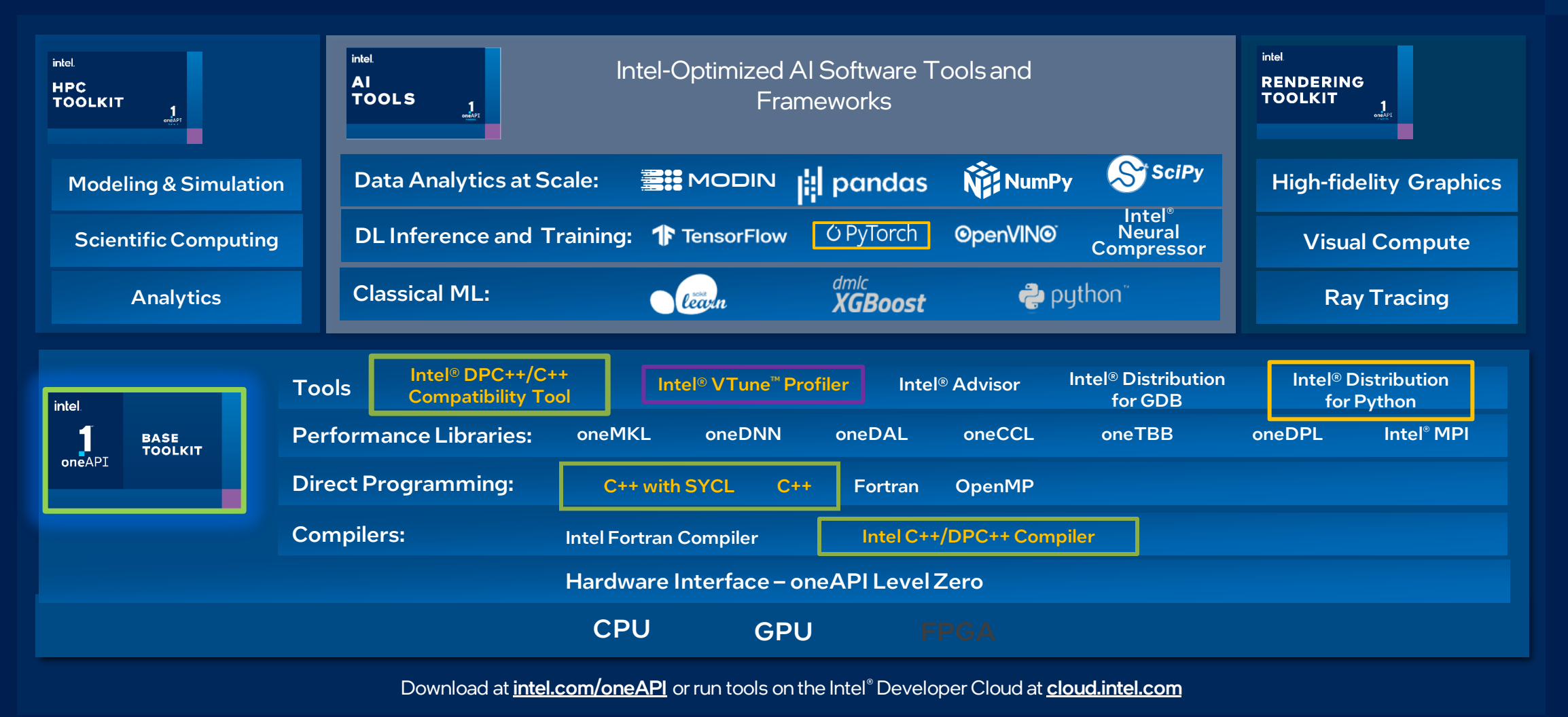

\*Other names and brands may be claimed as the property of others. SYCL is a trademark of the Khronos Group Inc.

on $\mathsf{eAPI}$ 

### Data Parallel C++: oneAPI's implementation of SYCL https://github.com/intel/llvm/tree/sycl/sycl

DPC++ = ISO C++ and Khronos SYCL and community extensions

### Freedom of Choice: Future-Ready Programming Model

- Allows code reuse across hardware targets
- Permits custom tuning for a specific accelerator
- Open, cross-industry alternative to proprietary language

### DPC++ = ISO C++ and Khronos SYCL and community extensions

- Designed for data parallel programming productivity
- Provides full native high-level language performance on par with standard C++ and broad compatibility
- Adds SYCL from the Khronos Group for data parallelism and heterogeneous programming

### Community Project Drives Language Enhancements

- Provides extensions to simplify data parallel programming
- Continues evolution through open and cooperative development
	- Ask questions in SYCL Forums <https://community.khronos.org/c/sycl>
	- Open issues for SYCL Specification in <https://github.com/KhronosGroup/SYCL-Docs>

### Check the link to understand:  $\text{SYCL}^{\text{TM}}$  [2020 Specification \(revision 8\) \(khronos.org\)](https://registry.khronos.org/SYCL/specs/sycl-2020/html/sycl-2020.html) PDF version: Khronos SYCL Registry - The Khronos Group Inc

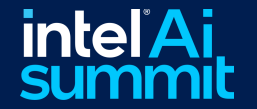

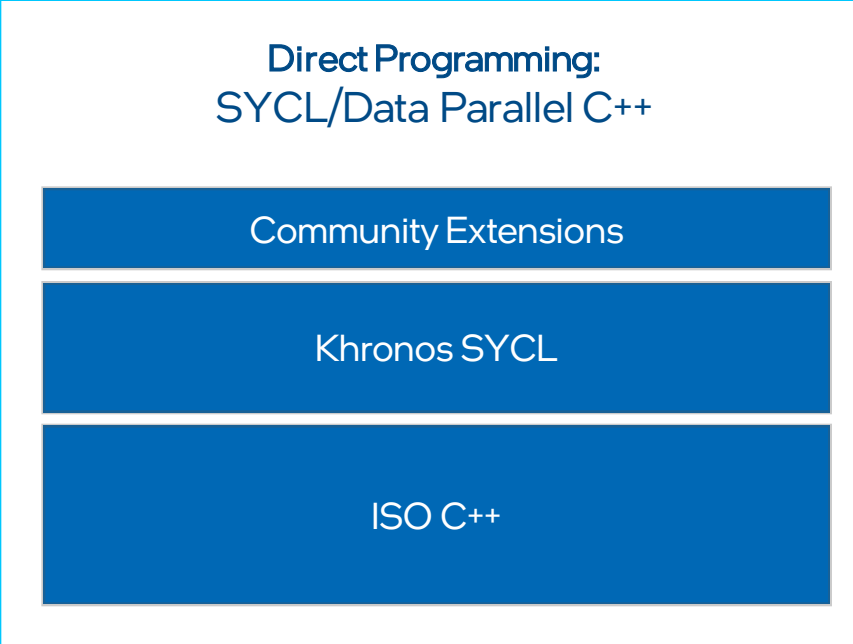

# SYCL Basics: Simplifying Heterogeneous Programming

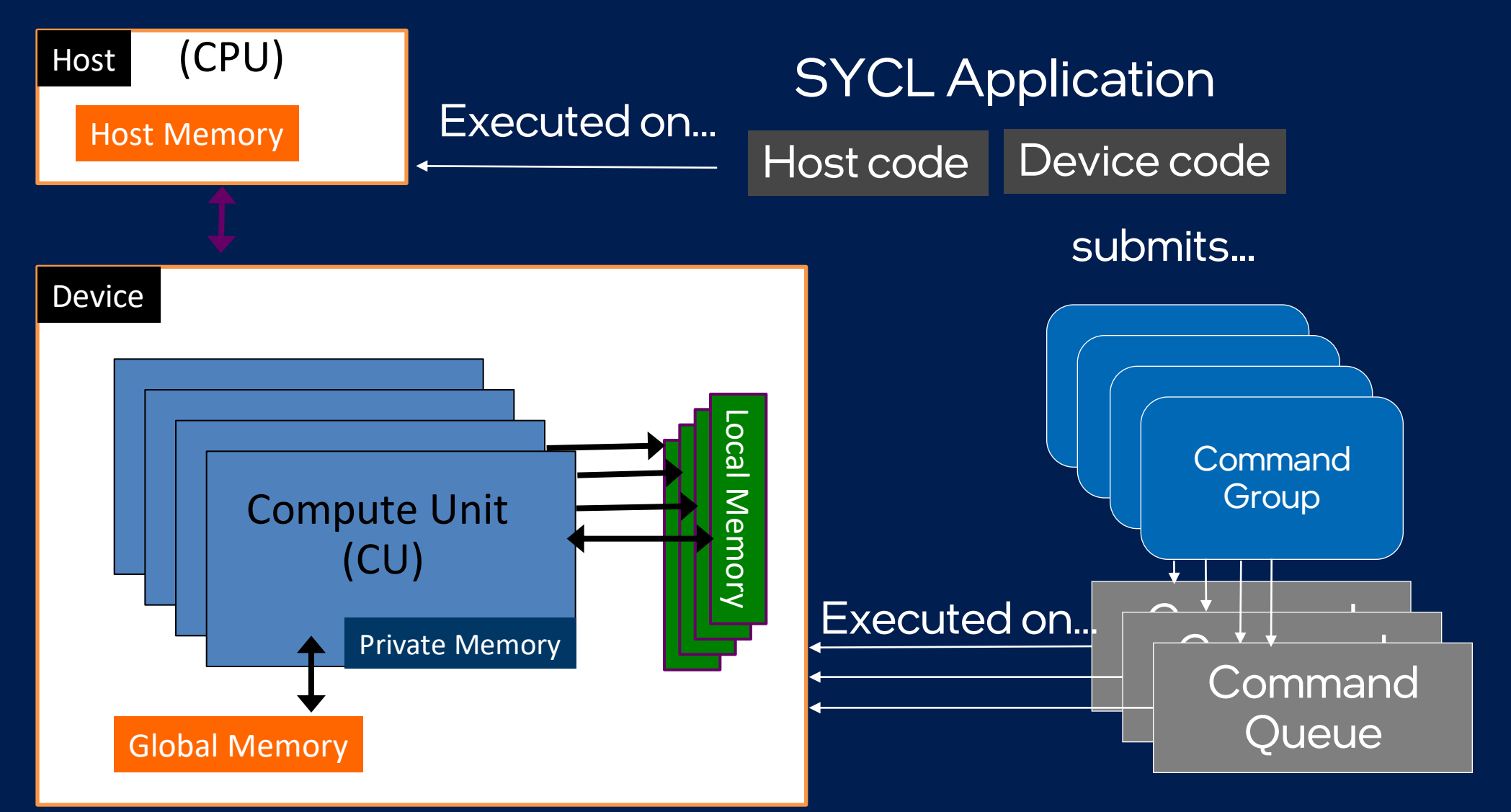

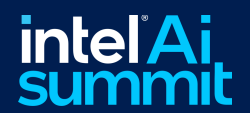

# SYCL Code in Action - A Glimpse Under the Hood

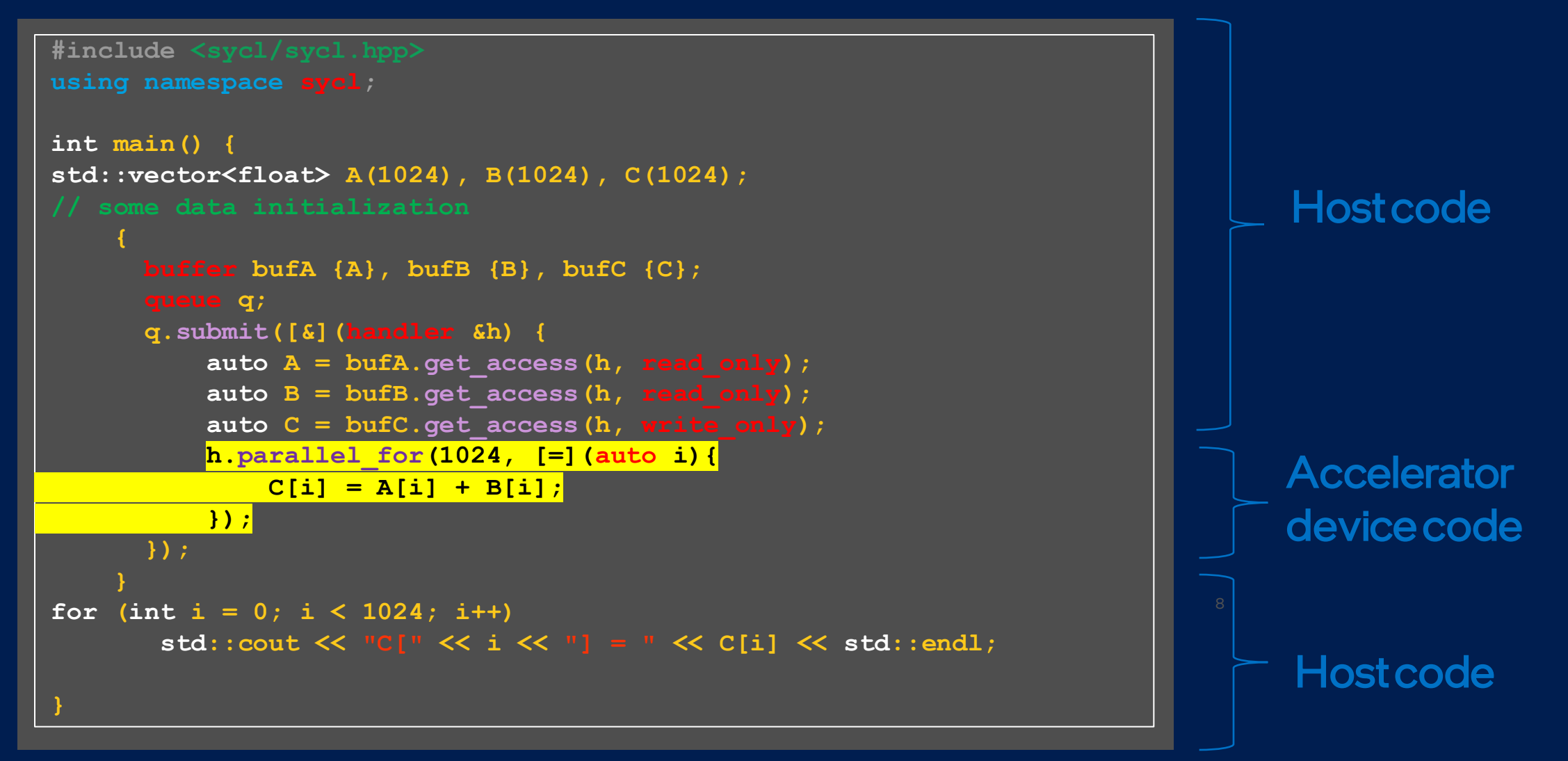

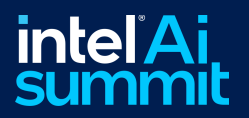

Check Intel Developer Cloud – [essential SYCL tutorials to know more](https://console.idcservice.net/docs/tutorials/jupyter_training.html#jupyter-training)

### oneAPI Specification and Open Source

### Freedom to Make Your Best Choice

- An open alternative to single-vendor/proprietary lock-in enables easy architecture retargeting
- Open, standards-based programming (C++ with SYCL) so software investments continue to add value in future hardware generations

### Performance – Realize All the Hardware Value

- Expose and exploit all the cutting-edge features and maximize performance across CPUs, GPUs, FPGAs, and other accelerators.
- Powerful libraries for acceleration of domain-specific functions

### Productivity – Develop Performant Code Quickly

- One programming model for all easy integration with existing code including migration of CUDA code to SYCL
- Based on familiar C++ no need to learn a new language
- Interoperable with existing HPC standards including Fortran, C/C++, OpenMP, and MPI, as well as Python with a rich set of optimized Python libraries

Visit **[oneapi.io o](https://www.oneapi.io/)r <https://uxlfoundation.org/>** for more details

l At

aran<br>K oneAPI Open industry initiative driving a vendorneutral software ecosystem for multiarchitecture accelerated computing.

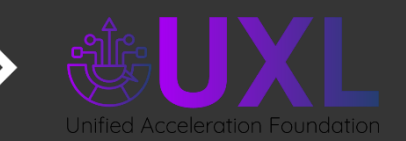

**NE NumPy** 

Now governed by the Linux Foundation.

Founding Members: ARM, Fujitsu, Google Cloud, Imagination Tech, Intel, Qualcomm, Samsung, VMware

### Middleware and Frameworks

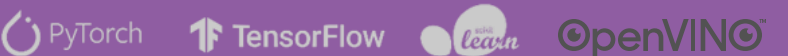

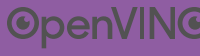

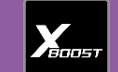

### oneAPI Industry Specification

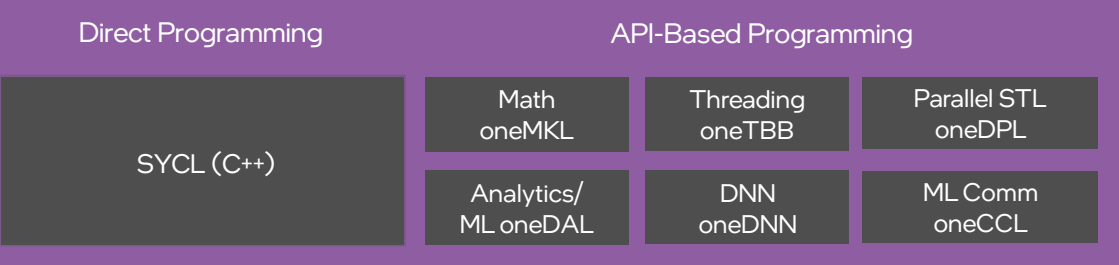

### Low-Level Hardware Interface (oneAPI Level Zero)

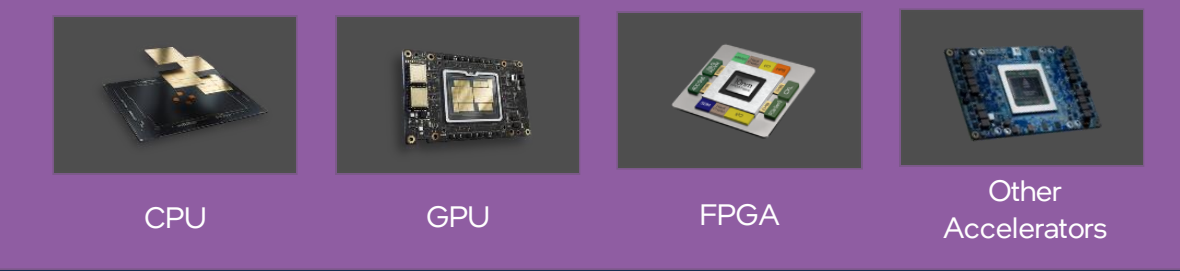

# Migrate from CUDA<sup>\*</sup> to C++ with SYCL<sup>\*</sup>

Stop writing and maintaining different codebases for different architectures

Migration Success Examples:

Contrel

- Choose your accelerated computing hardware and reuse code with performance portability
- Single C++ with SYCL codebase can run on accelerators with multiple architectures from multiple vendors
- Intel ® DPC++ Compatibility Tool & Open Source SYCLomatic automatically migrates ~90-95%\* of a typical CUDA app to SYCL
- Generates helpful comments to guide you to finish migration and tune performance
- **EXECUTA:** Visit the [CUDA to SYCL Migration Portal](https://www.intel.com/content/www/us/en/developer/tools/oneapi/training/migrate-from-cuda-to-cpp-with-sycl.html#gs.6wjmd0) for tutorials, best practices, code samples, apps catalog, and community support

**LET LIMINED SITY** 

**Arcvideo** 

UNIVERSITY

 $(1)$ **OLD DOMINION** 

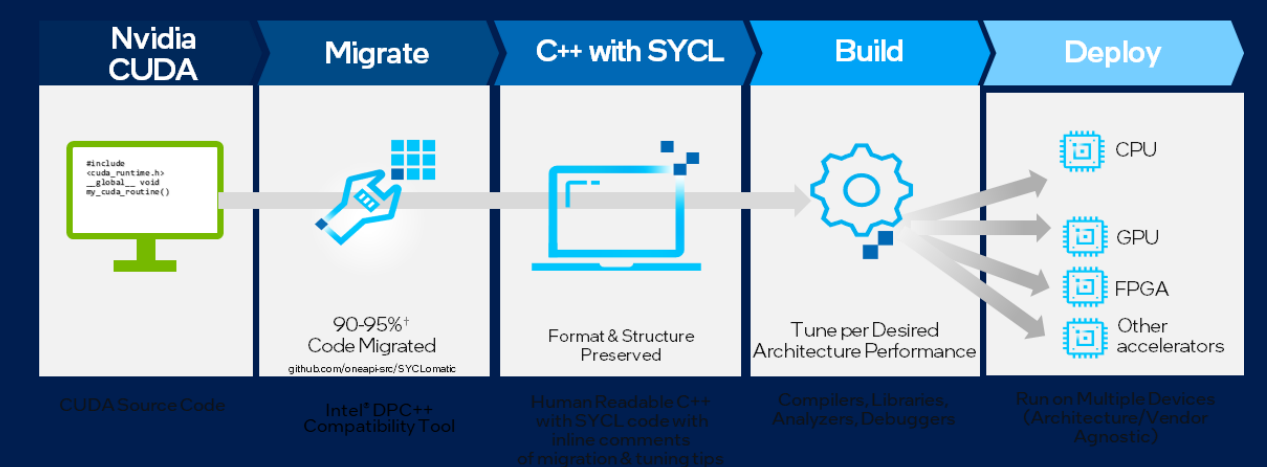

DPC++ Compatibility tool repository - https://github.com/oneapi-src/SYCLomatic

#### **Contrel**

Using Intel® DPC++ Compatibility Tool, we successfully migrated our automatic inspection solution to SYCL\*, which helps us to remove code barriers with a single, open, standards-based programming model for heterogeneous computing…

[More in Ecosystem Support for Intel® oneAPI](https://www.intel.com/content/www/us/en/developer/tools/oneapi/ecosystem-support.html#gs.6y7w83)

**To blender** 

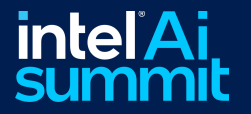

Argonne  $\blacktriangle$ 

**Bittware** 

mole

<sup>1</sup>Intel estimates as of March 2023. Based on measurements on a set of 85 HPC benchmarks and samples, with examples like Rodinia, SHOC, PENNANT. Results may vary. \*Other names and brands may be claimed as the property of others. SYCL is a trademark of the Khronos Group Inc.

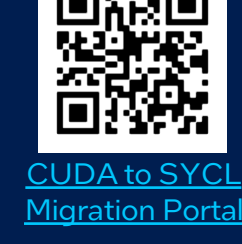

# oneAPI Plug-ins for Nvidia\* & AMD\*

Codeplay Support for Nvidia & AMD GPUs to Intel® oneAPI Base Toolkit

### oneAPI for NVIDIA & AMD GPUs

- Free download of binary plugins to Intel<sup>®</sup> oneAPI DPC++/C++ Compiler:
- **Nvidia GPU**
- AMD beta GPU
- No need to build from source!
- Plug-ins updated quarterly in-sync with SYCL 2020 conformance & performance

### Priority Support

- Available through Intel, Codeplay & our channel
- Requires Intel Priority Support for Intel oneAPI DPC++/C++ Compiler
- Intel takes first call, Codeplay delivers backend support
- Codeplay provides access to older plug-in versions

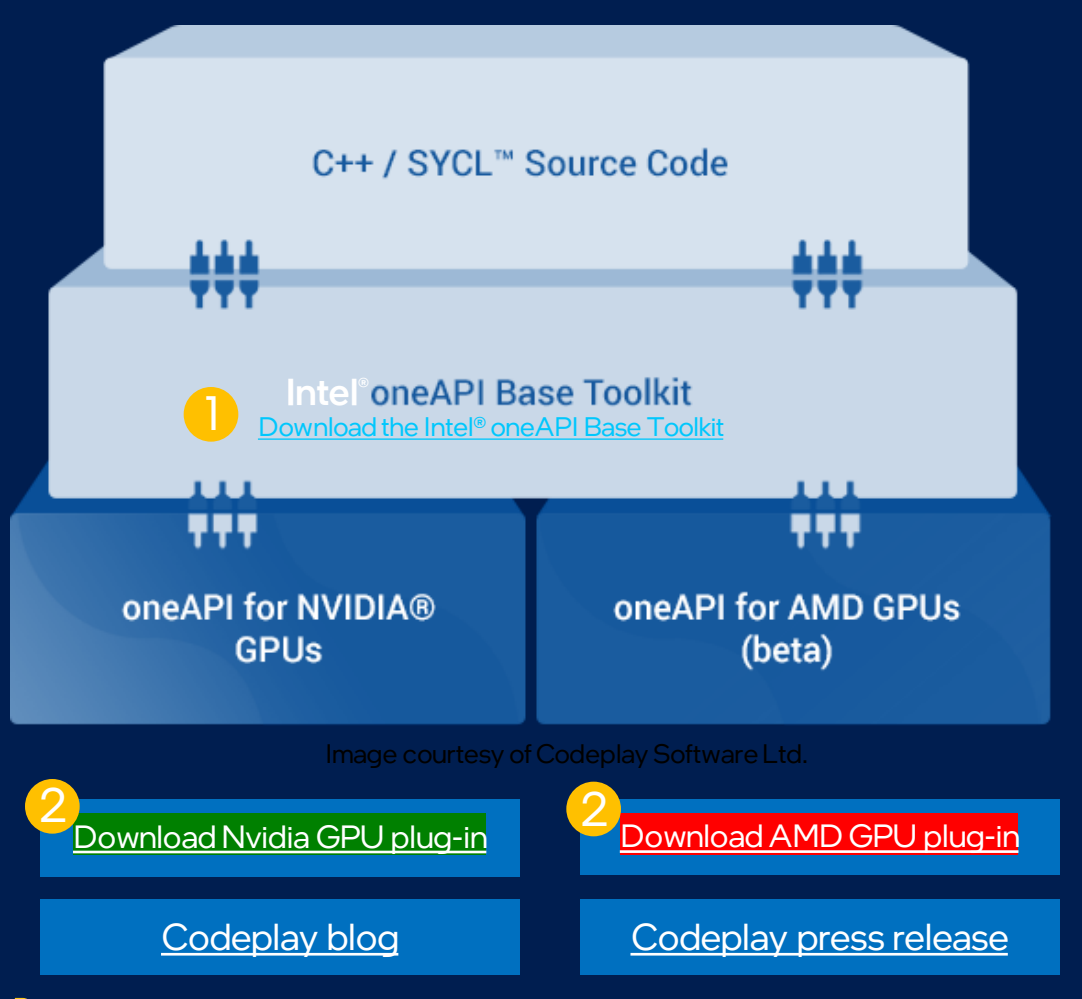

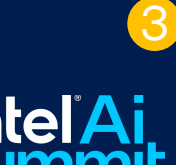

compiler command: icpx–fsycl–fsycl-targets={backend} sample.dp.cpp {backend}: use different backend options to specify either Intel CPU/Intel GPU/Nvidia/AMD hardware targets [Check the backend target options from oneAPI DPC++ Compiler online users manual](https://intel.github.io/llvm-docs/UsersManual.html)

\*Other names and brands may be claimed as the property of others. SYCL is a trademark of the Khronos Group Inc.

# SYCL migration (demo)

### Single file migration example

NVCC build: "nvcc <prjfolder>/cuda/sample.cu -I<path>/include -DBUILD\_CUDA"

DPCT usage: dpct --out-root=/path/to/output sample.cu --extra-arg="-I./include" --extra-arg="-DBUILD\_CUDA"

\* Compile SYCL codes with Intel DPC++/C++ compiler: icpx –fsycl sample.dp.cpp

Multiple files migration example (ex. makefile project)

- **DPCT usages:** 
	- cd cuda\_project folder
	- make clean
	- intercept-build make // this will generate compile\_commands.json file
	- dpct –p compile\_commands.json --gen-build-script
		- generate a Makefile // need to manually check and modify toolchains names/parameters

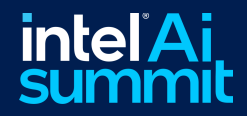

# **Migration Workflow overview**

- Preparation: make sure your CUDA project can be built with nycc.
	- DPCT will use CUDA header files. Support multiple CUDA SDK versions.
- DPC++ Compatibility Tool (DPCT)
	- . Take .cu source files as input and generate the migrated .cpp files. Simple project for example migrate a single kernel code.
- Intercept-build
	- For complex projects use makefile, use intercept-build command to create a compilation database (.JSON) file. 1) simple project

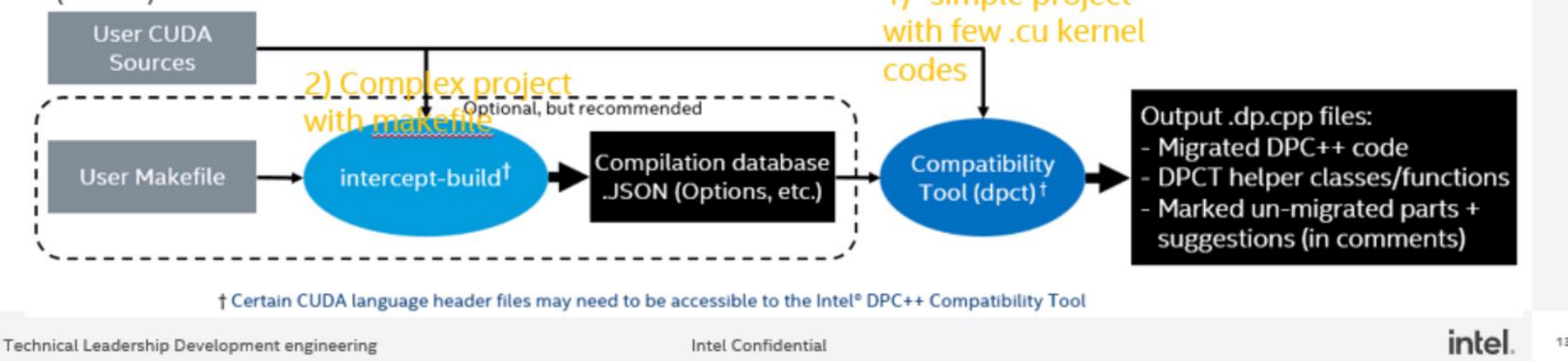

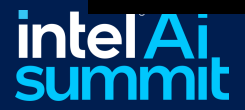

# User Guide Migration Rule

• Commands: dpct sample.cu --rule-file=rule\_file1.YAML --rule-file=rule\_file2.YAML

### **• YAML Rule files**

Rule: rule\_cudaMalloc Kind: API Priority: Takeover In: cudaMalloc Out: \$type\_name\_of(\$2) "aaa = foo(\$deref(\$1), (\$deref\_type(\$1), \$queue, \$context, \$device) Includes: ["ccc.h"]

### ▪ CUDA source

// CUDA Int\* ptr; cudaMalloc(&ptr, 50);

### ■ Migrated SYCL

// Migrated SYCL #include "ccc.h" size\_t \*aaa = foo(ptr, (int\*)&(&ptr), dpct:get\_out\_of\_order\_queue(), dpct::get\_default\_context(), dpct::get\_current\_device());

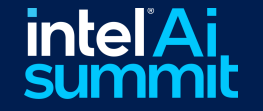

[https://oneapi-src.github.io/SYCLomatic/dev\\_guide/migrate-a-project/user-defined-migration-rules.html](https://oneapi-src.github.io/SYCLomatic/dev_guide/migrate-a-project/user-defined-migration-rules.html)

# C++ SYCL Tutorials on Intel Developer Cloud

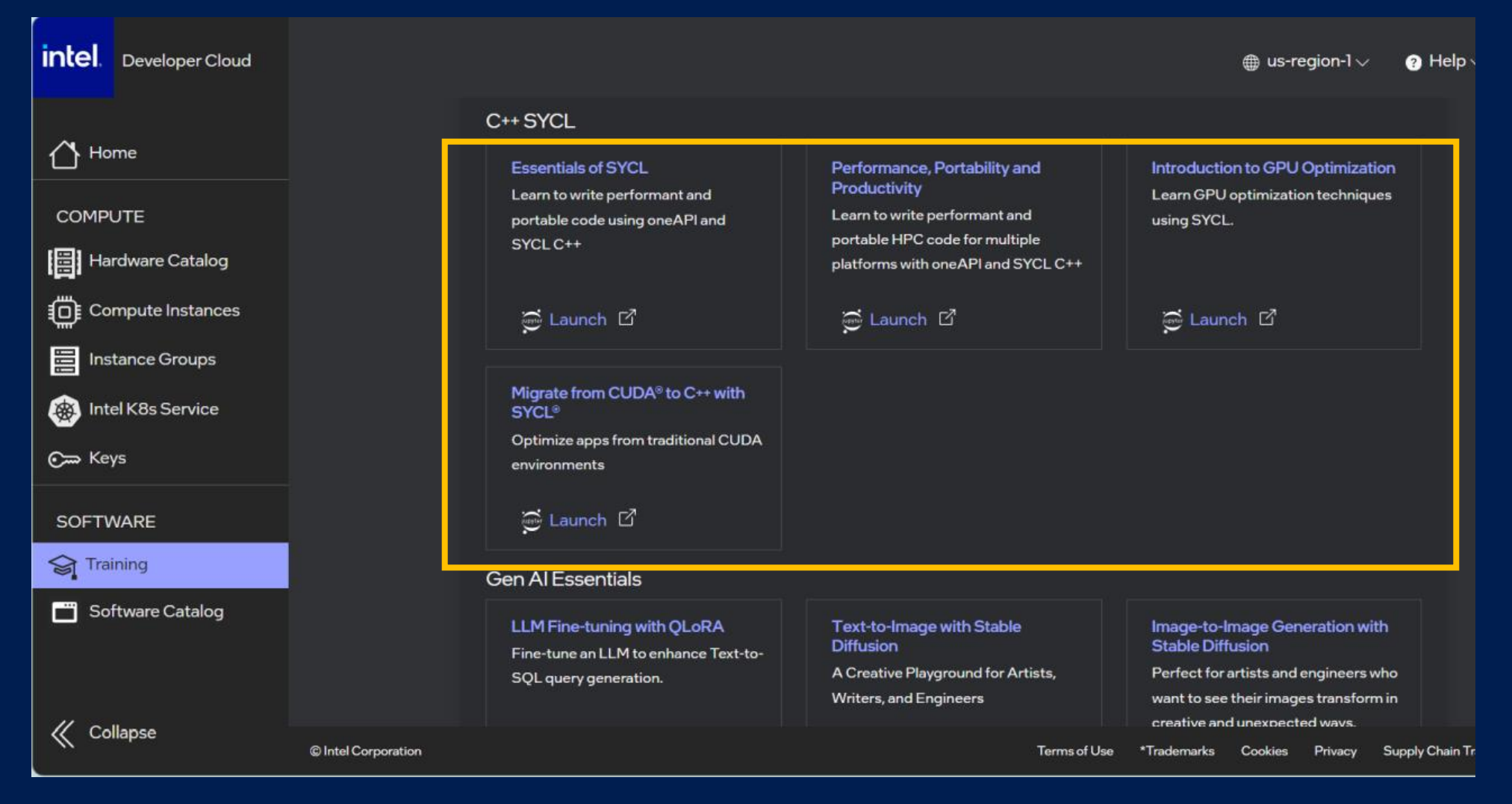

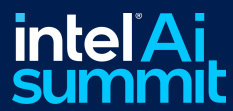

[Check the link to find more details :Intel® oneAPI DPC++/C++ Compiler Developer Guide and Reference](https://www.intel.com/content/www/us/en/docs/dpcpp-cpp-compiler/developer-guide-reference/2024-0/overview.html)

# Unveiling performance bottleneck - Intel® VTune™ Profiler

**ME** Hotspots **Analysis Conf** Grouping: Func

Function / Ca

grid\_intersec sphere\_inters GdipDrawlma grid bounds func@0x6b10 Lkmp\_fork\_l ▶ < \_kmp\_lau

> OMP Worl OMP Mast CPU Time

FILTER<sub>I</sub>

system/application performance profiler

### **• Data Collection**

- multiple hardware performance metrics
- Hardware PMU, perf, ftrace, custom data collector.
- **Data in groupings options** 
	- By functions, processes, module, threads, cores

### **• Data in Timeline**

performance metrics distribution

### $\blacksquare$  Flexible workflow  $\blacksquare$

- GUI or command line
- Remote collection
- Multi-purpose focus analysis types
	- Python, GPU, memory bandwidth, IO and etc.

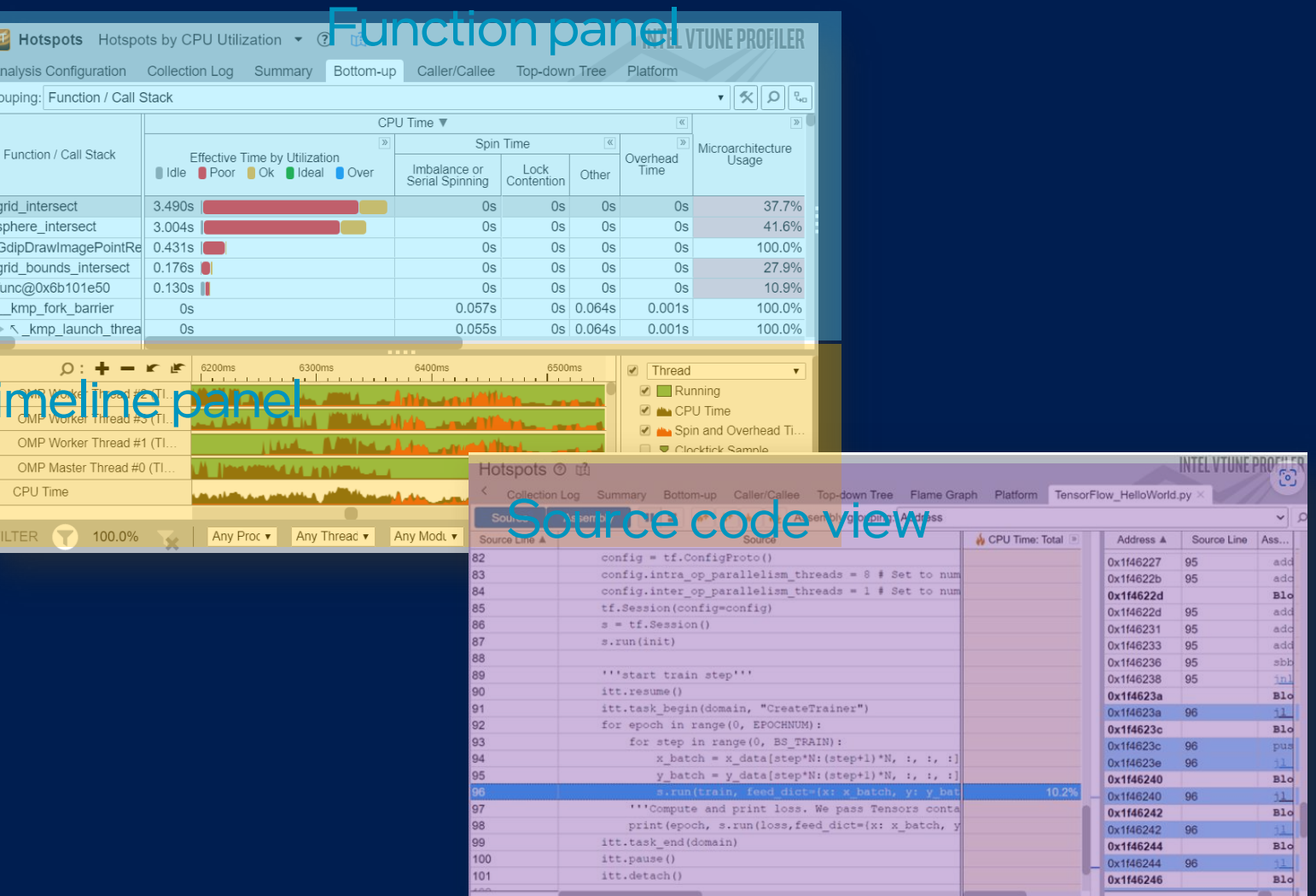

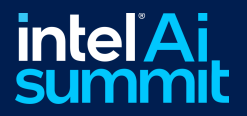

# VTune Command Line: Power and Flexibility (Demo)

### • vtune -collect gpu-offload -no-summary -r ./result\_gpu-offload  $-\frac{2}{3}$

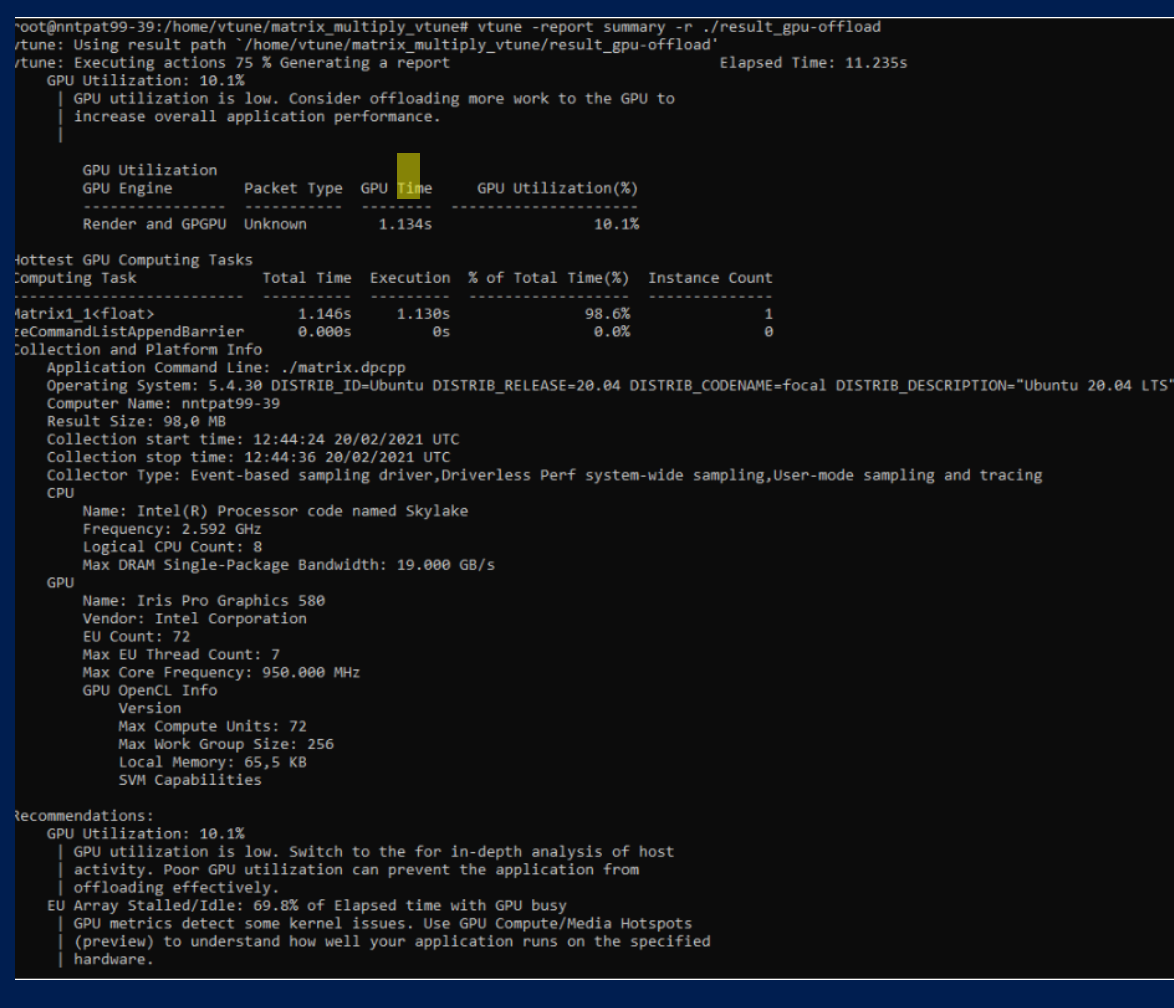

■ vtune -report hotspots -group-by=sourcecomputing-task -column="Total Time,Average Time,Instance Count" -sort-desc="Total Time" -r ./result\_gpu-programming-api/ -q

mpetrova@dtc-nuc-031:/localdisk/mpetrova/matrix\_multiply\_vtune\$ vtune -report hotspots -group-by=source-computing-task -column= 7- /Total Time, Average Time, Instance Count" -sort-desc="Total Time" -r ./result\_gpu-programming-api" Column filter is ON.

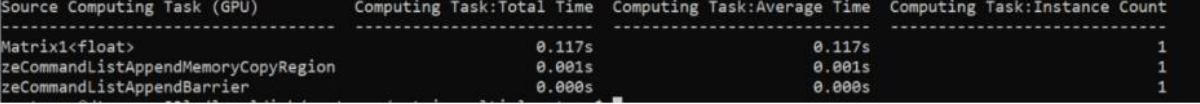

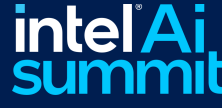

[\\* Using the Command-Line Interface to Analyze the Performance of a... \(intel.com\)](https://www.intel.com/content/www/us/en/docs/vtune-profiler/cookbook/2024-0/profiling-gpu-from-cli.html)

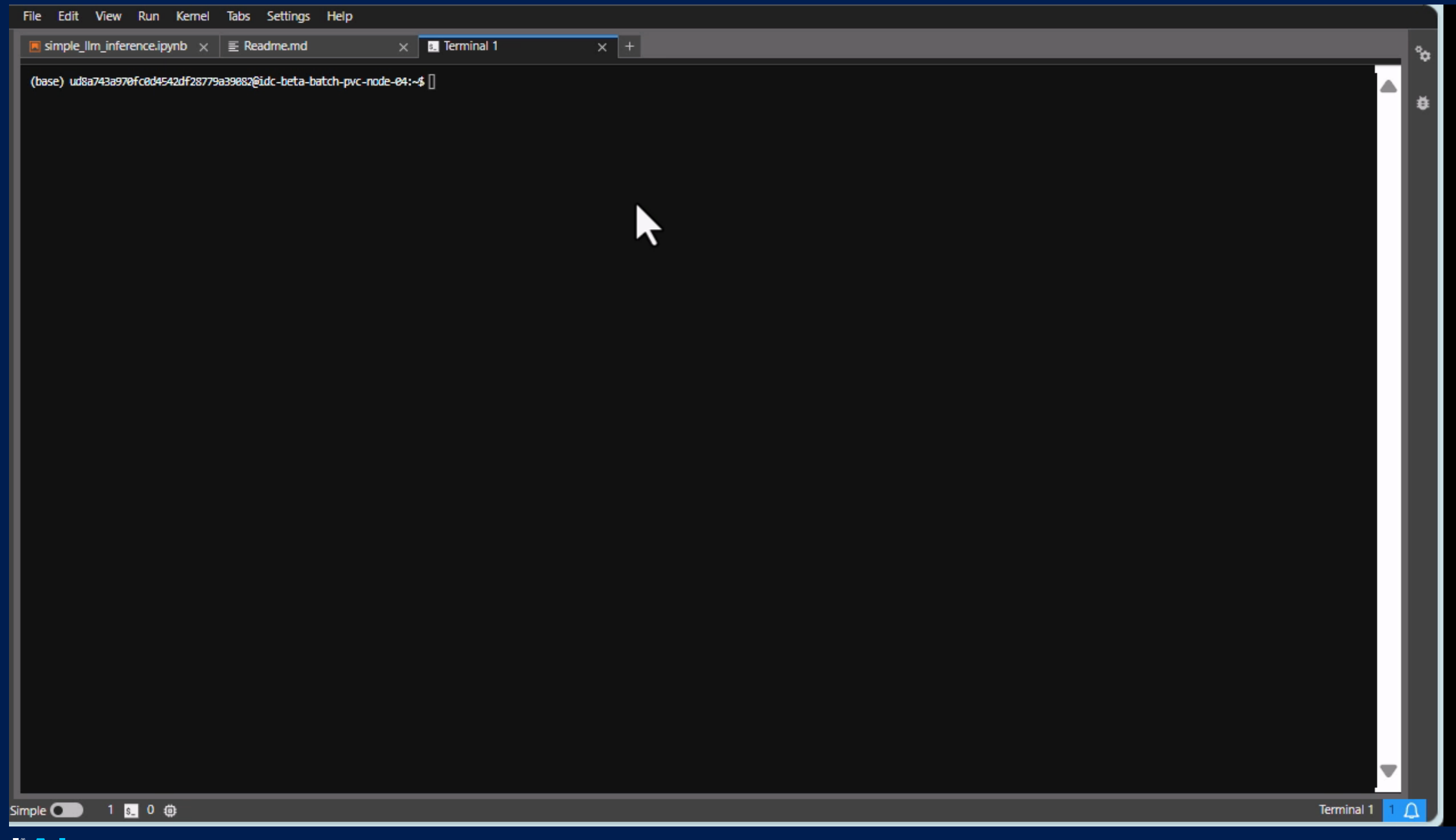

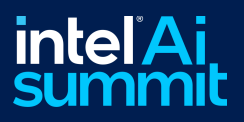

# Profiling Machine Learning Applications (Demo)

- Enabled ITT instrument APIs in up-streamed oneDNN(dnnl) library, Pytorch.
- export ONEDNN\_ENABLE\_JIT\_PROFI LING=ON
- Use python ITT APIs inside Pytorch framework

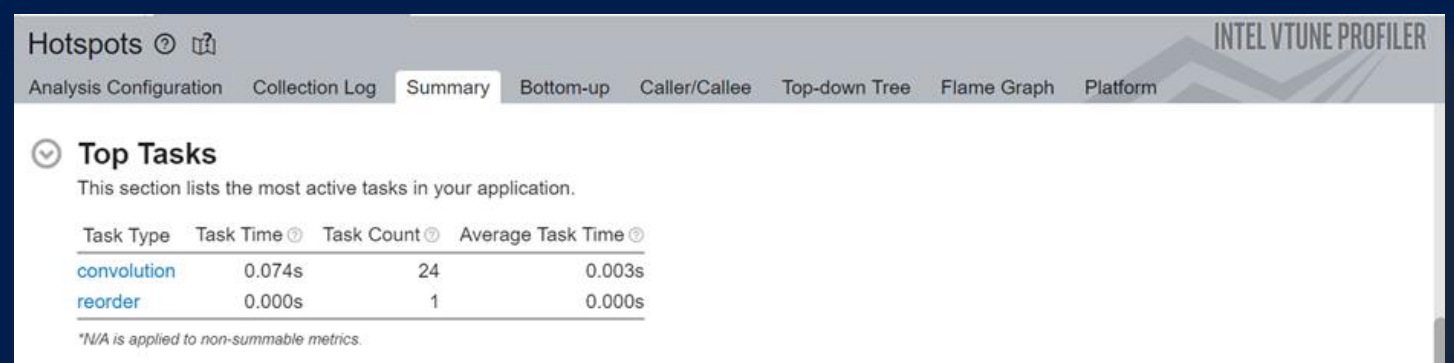

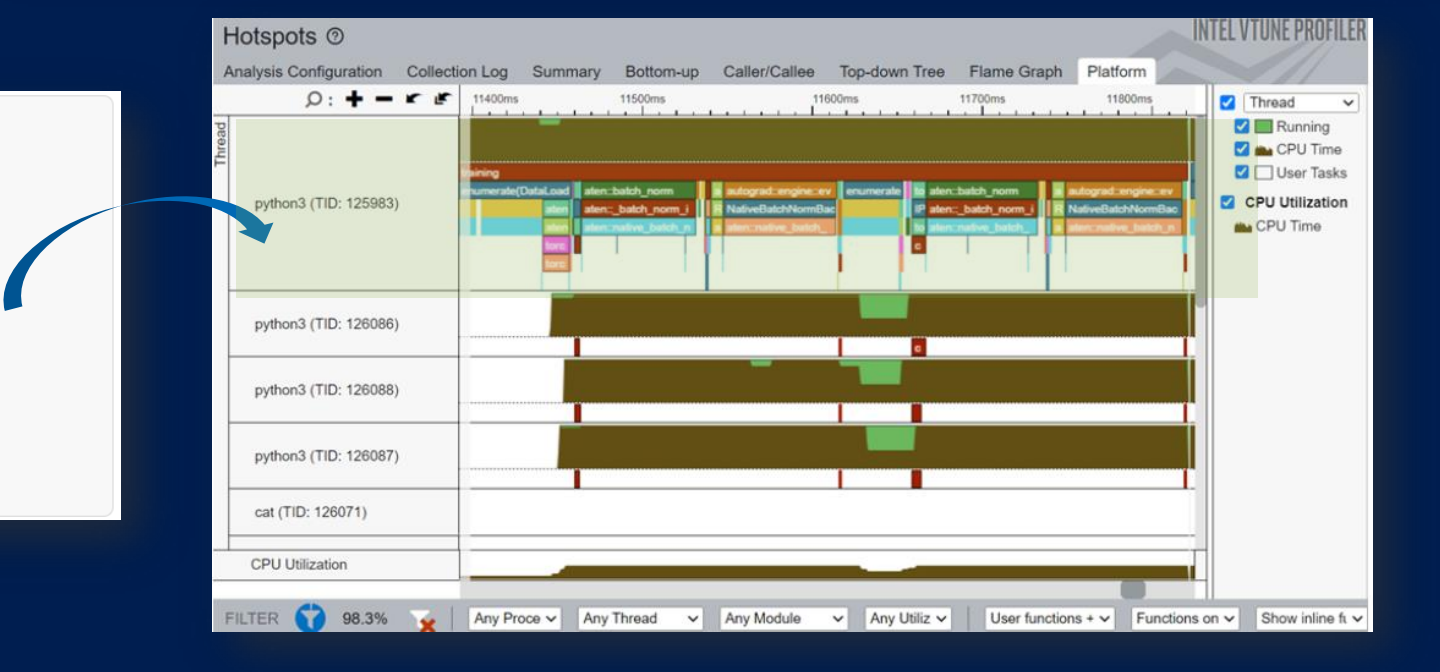

with torch.autograd.profiler.emit itt(): torch.profiler.itt.range push('training') model.train() for batch index, (data, y ans) in enumerate(trainLoader): data = data.to(memory format=torch.channels last) optim.zero grad()  $y = model(data)$  $loss = circle(y, y ans)$ loss.backward() optim.step()

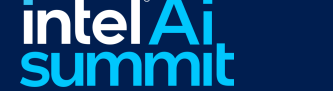

[Check the online documentation for details: Profiling Machine Learning Applications \(NEW\) \(intel.com\)](https://www.intel.com/content/www/us/en/docs/vtune-profiler/cookbook/2024-0/profiling-machine-learning-applications.html)

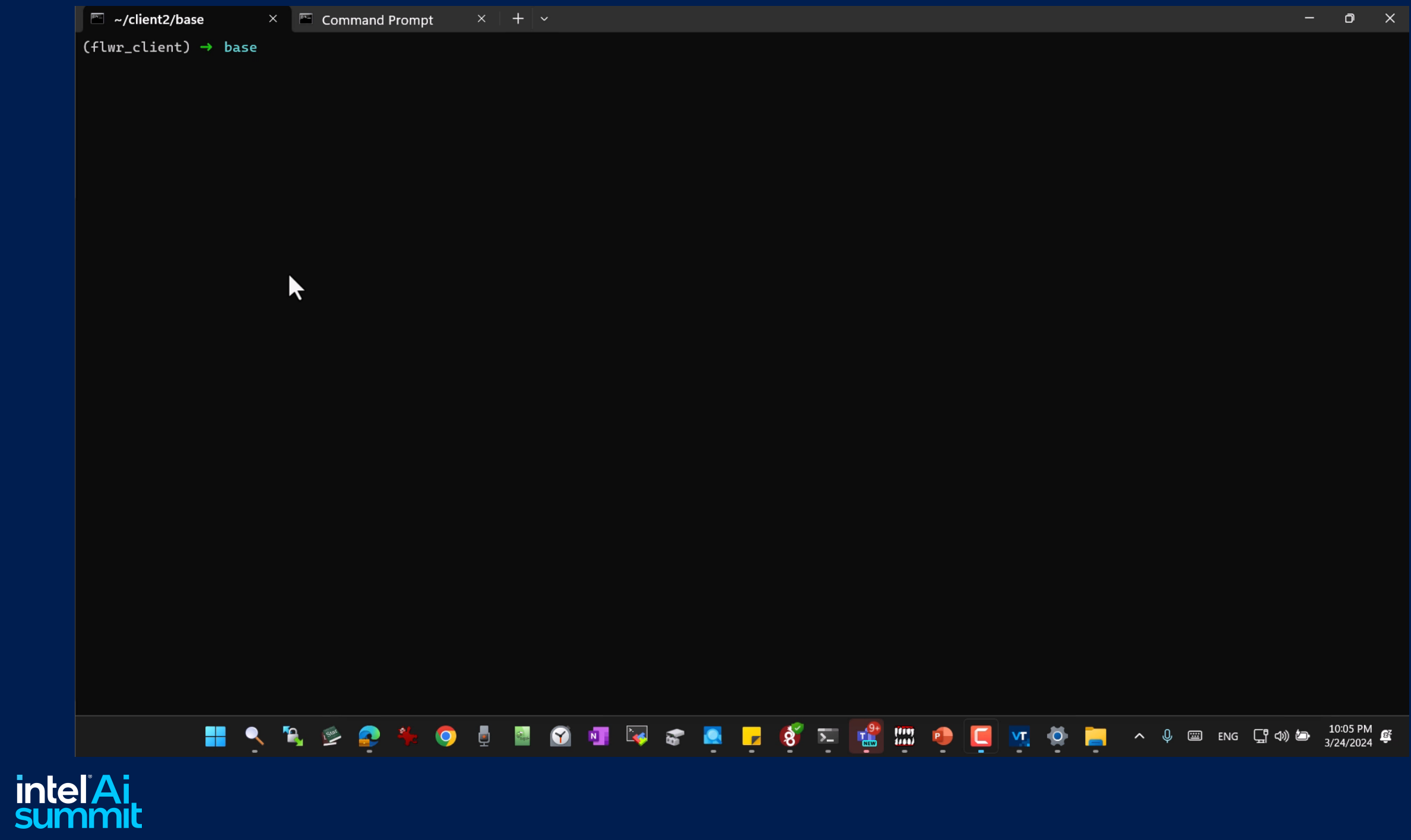

# Resources for VTune Profiler

#### **Documentation**

•[Installation Guide \(All Operating Systems\)](https://www.intel.com/content/www/us/en/docs/vtune-profiler/installation-guide/current/overview.html)

•[User Guide](https://www.intel.com/content/www/us/en/docs/vtune-profiler/user-guide/current/overview.html)

•[Processor Tuning Guides](https://www.intel.com/content/www/us/en/developer/articles/guide/processor-specific-performance-analysis-papers.html)

•[Release Notes](https://www.intel.com/content/www/us/en/developer/articles/release-notes/vtune-profiler-release-notes.html)

•[System Requirements](https://www.intel.com/content/www/us/en/developer/articles/system-requirements/vtune-profiler-system-requirements.html)

### **Training**

#### **Basics**

[Boost CPU Performance](https://www.youtube.com/watch?v=piJhu7sI3Iw) [2:00]

[Seven Steps to GPU Application Performance](https://www.intel.com/content/www/us/en/developer/articles/technical/get-ultimate-gpu-performance-in-7-steps-with-vtune.html)

Analyze Common Performance Bottlenecks: [Linux\\*](https://www.intel.com/content/www/us/en/docs/vtune-profiler/tutorial-common-bottlenecks-linux/current/overview.html) | [Windows\\*](https://www.intel.com/content/www/us/en/docs/vtune-profiler/tutorial-common-bottlenecks-windows/current/overview.html)

[Profile Heterogeneous Computing](https://www.intel.com/content/www/us/en/developer/videos/profile-heterogeneous-computing-performance-vtune.html)  [Performance](https://www.intel.com/content/www/us/en/developer/videos/profile-heterogeneous-computing-performance-vtune.html) [25:33]

#### **Code Samples**

#### **Get Started with Profiling**

#### [Matrix Multiply for Heterogeneous](https://github.com/oneapi-src/oneAPI-samples/tree/master/Tools/VTuneProfiler/matrix_multiply_vtune)  **[Applications](https://github.com/oneapi-src/oneAPI-samples/tree/master/Tools/VTuneProfiler/matrix_multiply_vtune)**

Learn how to profile a code that's compliant with SYCL for CPU and GPU using Intel VTune Profiler. The sample contains three implementations of matrix multiplication using different SYCL features.

### [Matrix Multiply for C Code Running on a CPU](https://github.com/oneapi-src/oneAPI-samples/tree/master/Tools/VTuneProfiler/matrix_multiply_c)

Learn how to use Intel VTune Profiler to profile C code running on a GPU. Six different implementations with various levels of CPU optimizations are included.

### **Configuration**

[Profile without Drivers](https://www.intel.com/content/www/us/en/docs/vtune-profiler/cookbook/current/profiling-hardware-without-sampling-drivers.html)

[Profile Docker\\* Containers](https://www.intel.com/content/www/us/en/docs/vtune-profiler/cookbook/current/profiling-in-docker-container.html)

[Use Intel VTune Profiler Server with](https://www.intel.com/content/www/us/en/docs/vtune-profiler/cookbook/current/using-vtune-server-with-vs-code-intel-devcloud.html)  [Microsoft Visual Studio\\* Code and Intel®](https://www.intel.com/content/www/us/en/docs/vtune-profiler/cookbook/current/using-vtune-server-with-vs-code-intel-devcloud.html)  [Developer Cloud](https://www.intel.com/content/www/us/en/docs/vtune-profiler/cookbook/current/using-vtune-server-with-vs-code-intel-devcloud.html)

### **GPU Profiling Tutorials**

[Profile an OpenMP Offload](https://www.intel.com/content/www/us/en/docs/vtune-profiler/cookbook/2023-1/profiling-openmp-offload-application.html)  [Application That Runs on](https://www.intel.com/content/www/us/en/docs/vtune-profiler/cookbook/2023-1/profiling-openmp-offload-application.html) a GPU

Build and compile an OpenMP application offloaded onto an Intel GPU. Use Intel VTune Profiler to run analyses with GPU capabilities (HPC performance characterization, GPU offload, and GPU compute and media hot spots) on the OpenMP application, and then examine the results.

[Profile a SYCL\\* Application Running](https://www.intel.com/content/www/us/en/docs/vtune-profiler/cookbook/2023-1/profiling-dpc-application.html)  [on a GPU](https://www.intel.com/content/www/us/en/docs/vtune-profiler/cookbook/2023-1/profiling-dpc-application.html)

Learn how to use Intel VTune Profiler to run a GPU analysis on the SYCL application and examine the results.

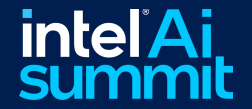

Visit VTune product page for more details - https://www.intel.com/content/www/us/en/developer/tools/oneapi/vtune-profiler.html

# Powering AI Innovation: Intel® Extension for PyTorch Intel Optimized AI Software tools

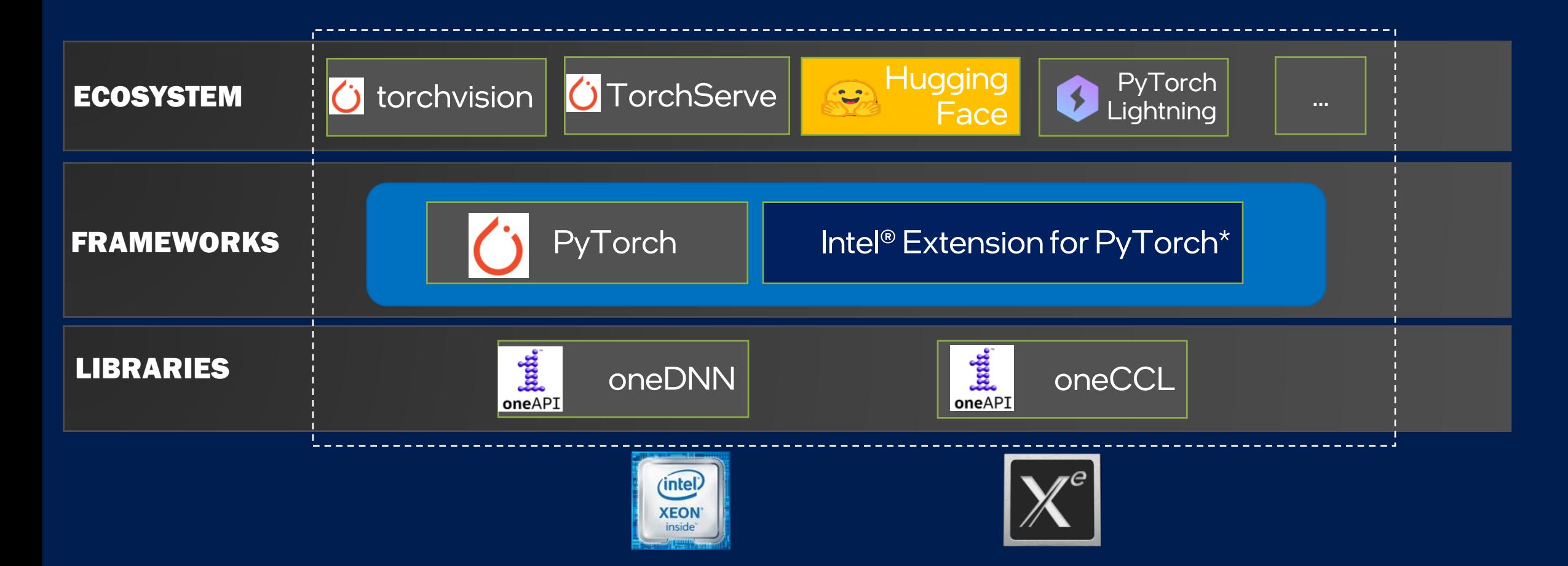

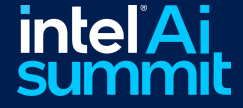

Check this official documentation link for further details - [Welcome to Intel® Extension for PyTorch\\* Documentation!](https://intel.github.io/intel-extension-for-pytorch/#introduction) Installation, code examples, optimization details

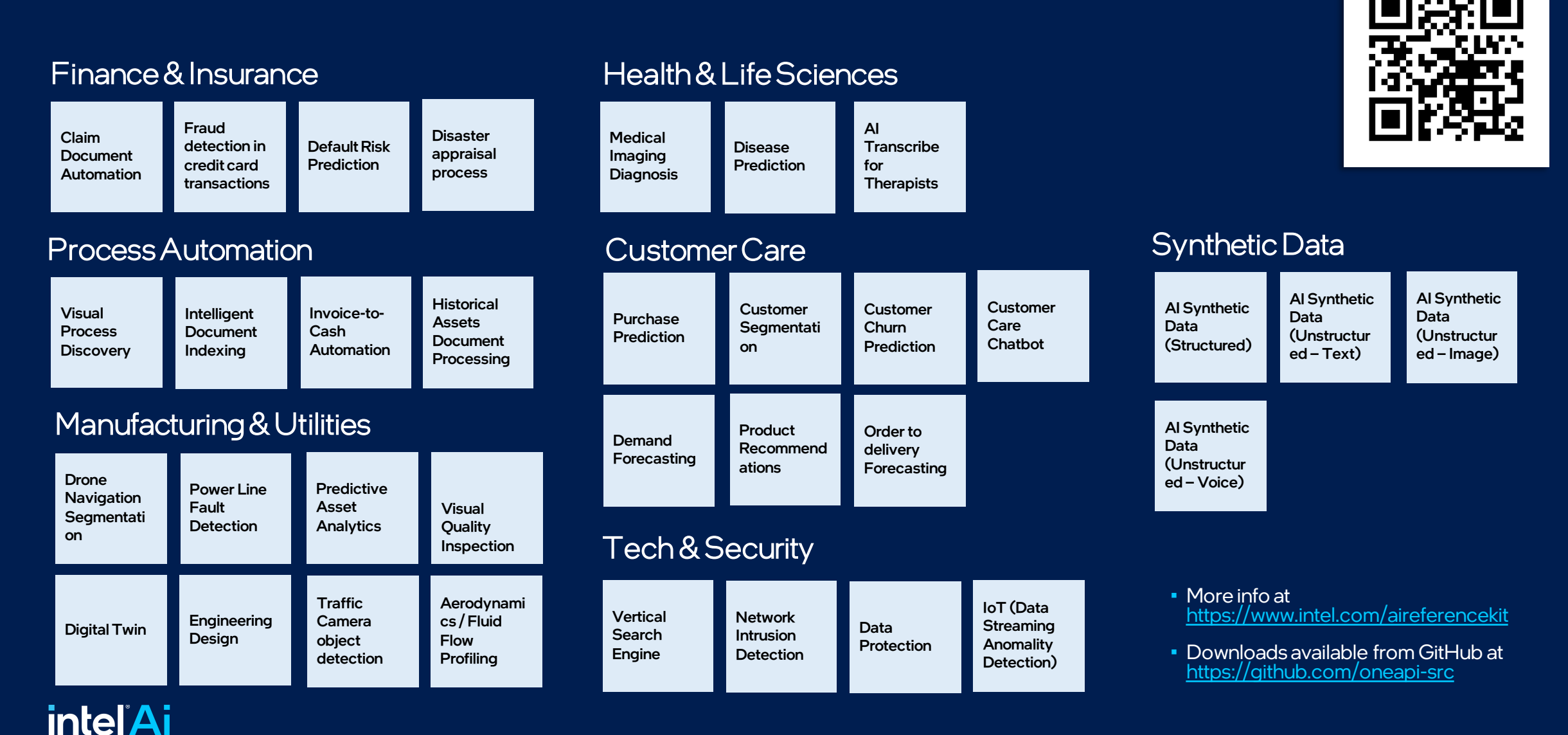

**SCANME** 

# Get Started: oneAPI-Powered AI Reference Kits

Focusing on tackling deployment challenges with most popular AI use cases

# Simple LLM Inference: Playing with Language Models(Demo)

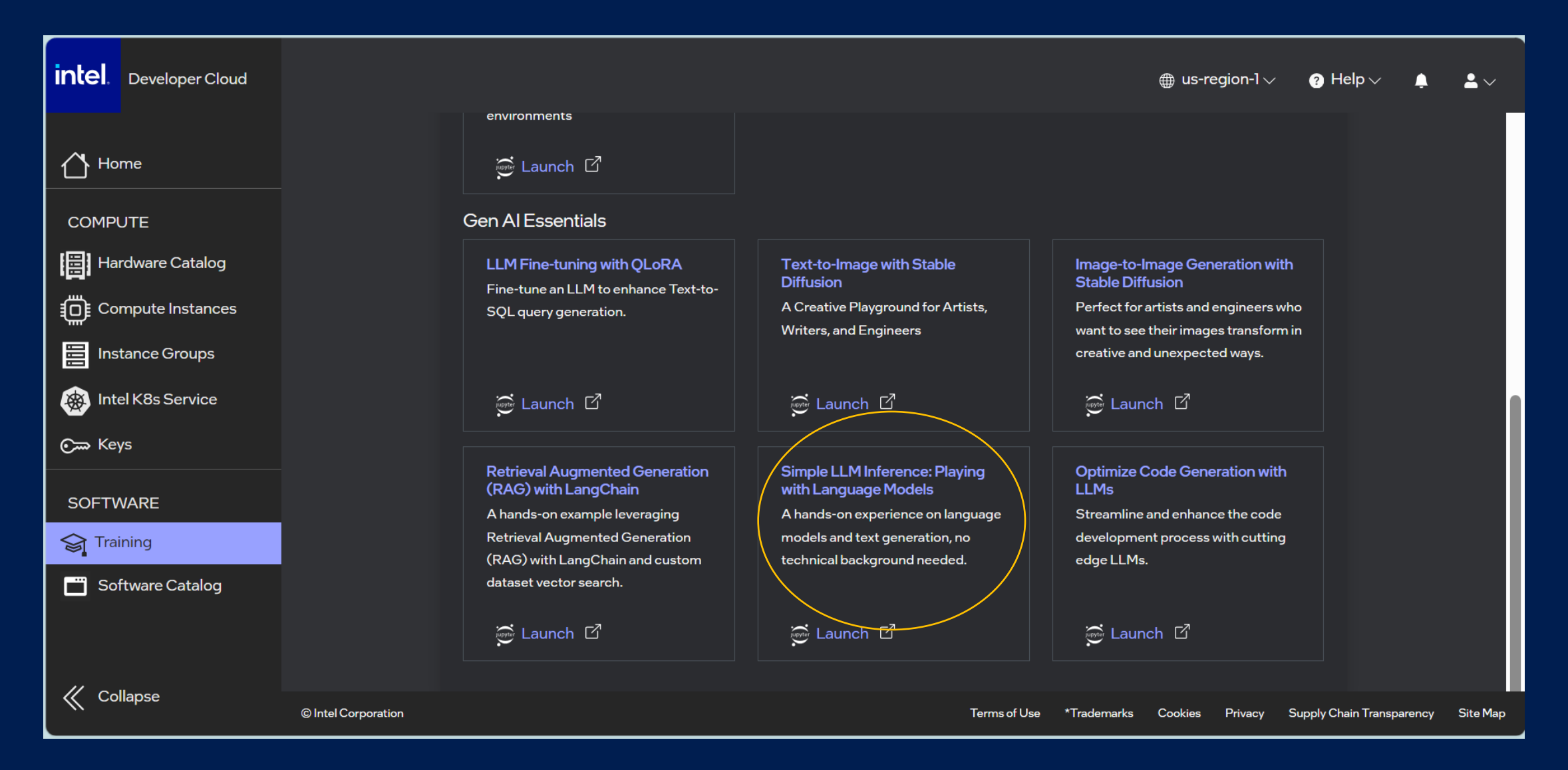

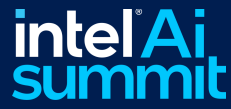

[https://github.com/Joel-lin/IntelSoftwareWorkshop/tree/master/2024March27\\_AISummit](https://github.com/Joel-lin/IntelSoftwareWorkshop/tree/master/2024March27_AISummit)

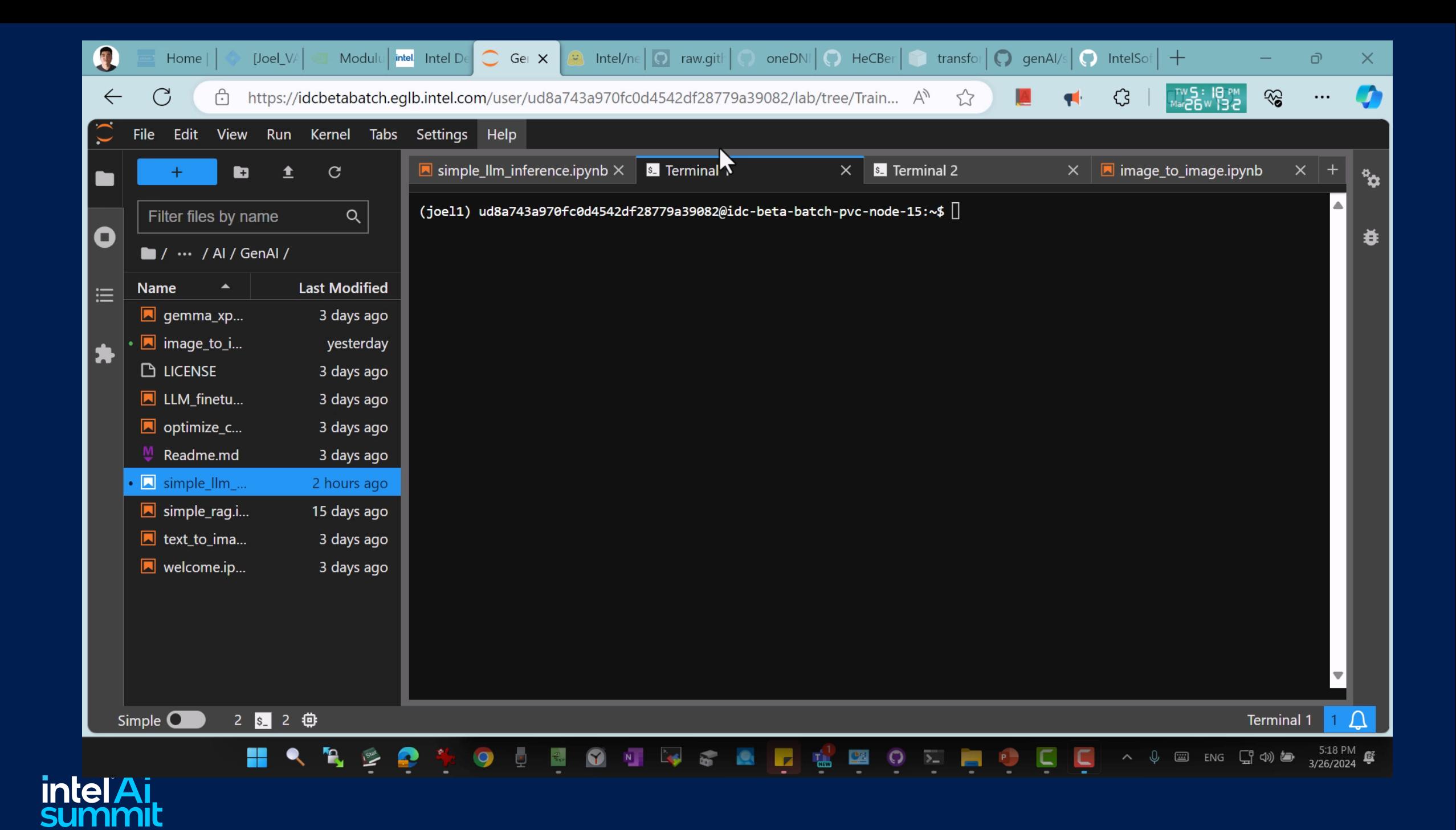

### Fine-tuning Llama 2 models on Intel® Data Center GPUs using BigDL LLM

### [Fine-tuning Llama 2 models on Intel® Data Center GPUs](https://www.intel.com/content/www/us/en/developer/articles/technical/finetuning-llms-on-intel-gpus-using-bigdl-llm.html)  [using BigDL](https://www.intel.com/content/www/us/en/developer/articles/technical/finetuning-llms-on-intel-gpus-using-bigdl-llm.html) LLM

Llama 2 70B BigDL QLoRA Fine-tuning Time (Hours) Lower is better 13.00

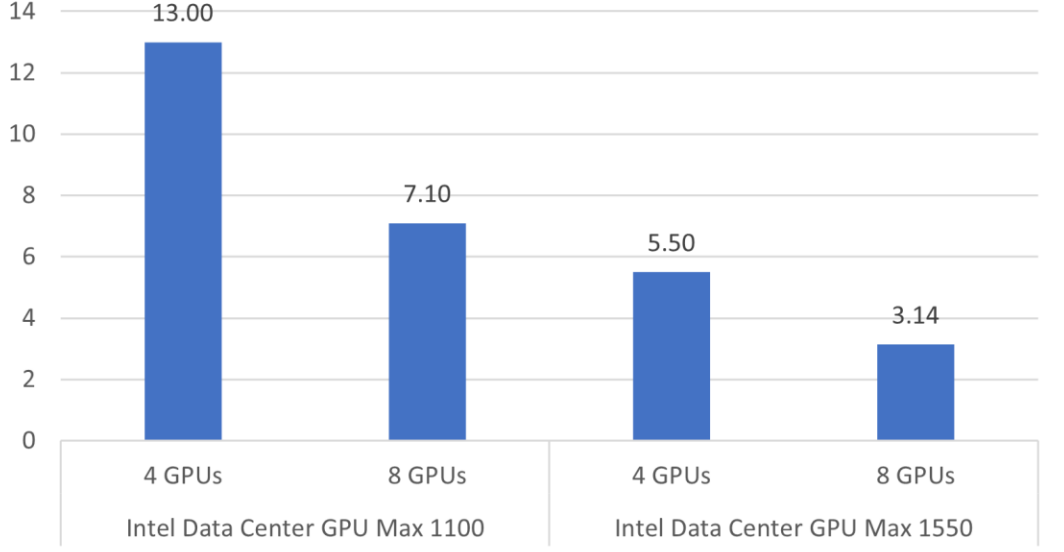

Figure 2. Llama 2 70B Fine-Tuning Performance on Intel® Data Center GPU

Refer to Configurations and Disclaimers for configurations

Fine-tuning larger LLMs, such as the Llama 2 70B, demands increased computational power, VRAM, and time. In our assessments with configurations of 4 and 8 Intel® Data Center GPU Max Series cards on a single server, we observed notable efficiency gains. Specifically, a single server equipped with 8 Intel® Data Center GPU Max Series GPUs significantly expedites the process, completing the fine-tuning of the Llama 2 70B model in roughly 200 minutes, or 3.14 hours. This setup emerged as the most efficient among those we tested.

### Inference Performance data on Intel® Data Center GPUs

### [Accelerating LLM Inference on Intel Data Center GPUs using](https://www.intel.com/content/www/us/en/developer/articles/technical/accelerating-llms-on-intel-gpus-using-bigdl-llm.html)  BigDL LLM

**BigDL-LLM INT4 Inference Performance** 

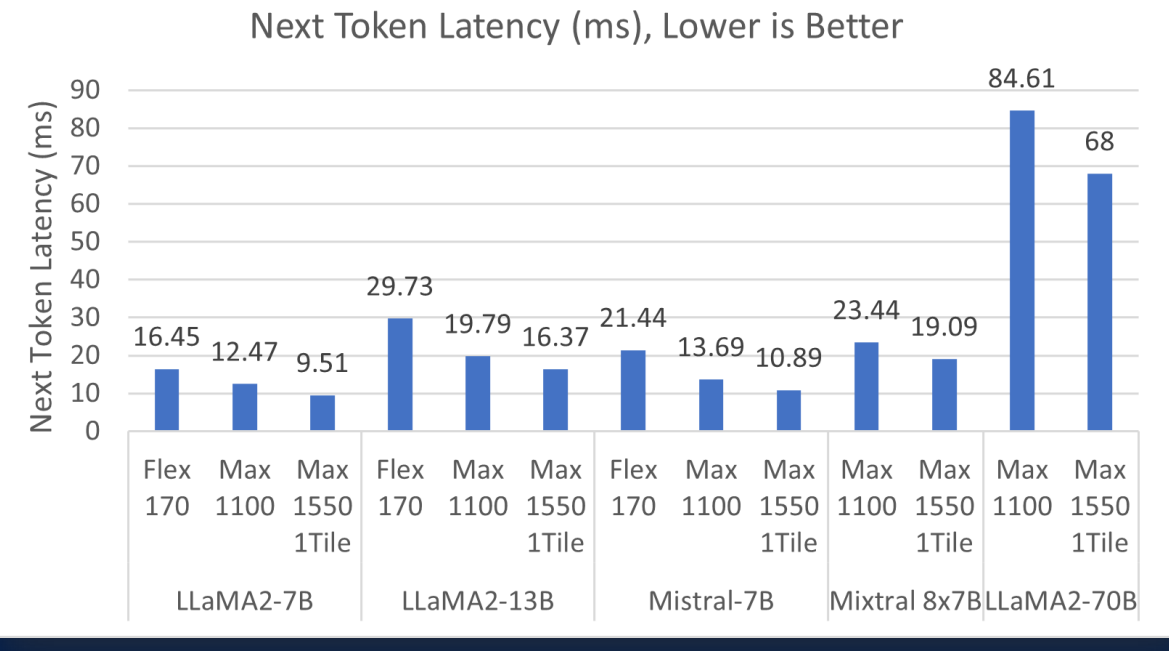

#### Figure 2. INT4 Inference Performance on Intel® Data Center GPUs

#### Refer to Configurations and Disclaimers for configurations.

With Self-Speculative Decoding, we observed significant latency improvement for FP16 inference (compared to without Self-Speculative Decoding). The graph below compares the inference latency for Llama2 7B/13B and Mistral 7B on Intel Data Center GPU Max 1550, under INT4 and FP16 using BigDL-LLM. In average, Self-Speculative Decoding brings about 35% improvements for FP16 on next token latency.

### BigDL LLM repository: https://github.com/intel-analytics/BigDL

# Intel® Developer Cloud Online Documentation/Community Support/Submit a ticket

<mark>◇</mark>

Guides

Guides Tutorials Reference

intel Developer Cloud Docs

 $O$  Considered to  $O$ 

- Popular topics:
	- User account types
	- $\blacksquare$  How
	- $\blacksquare$  Tut

### **Tutorials**

**Visual Studio Code Dev** Set up Visual Studio Code\* app on an instance

**XPU Verify Tool** Run a suite of tests for discrete GPUs on Linux\* operating systems.

Ready to train and evaluate mode cross-platform development. Ex

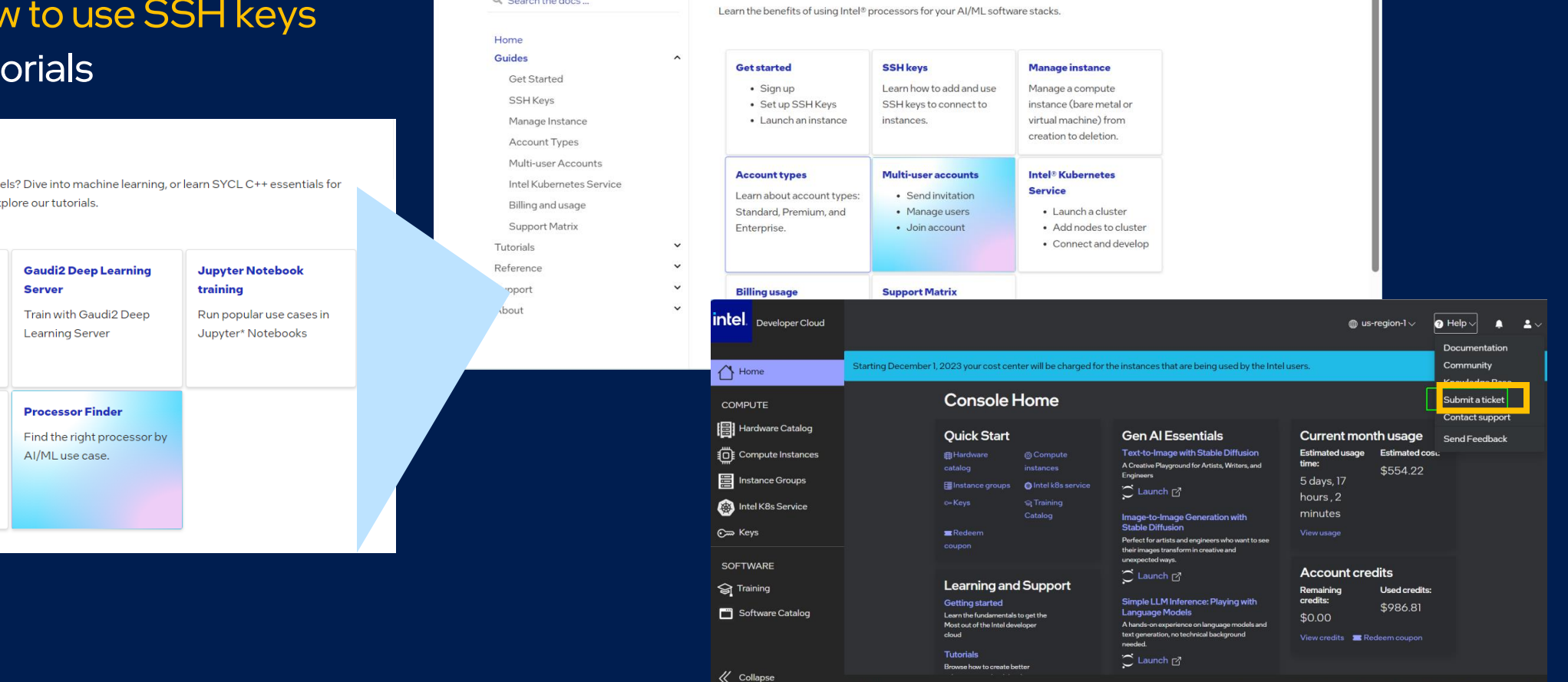

Guides — Developer [Cloud Docs documentation \(intel.com\)](https://console.cloud.intel.com/docs/guides/index.html#guides)

About

Sign in to the console  $\mathbb{Z}$ 

Support

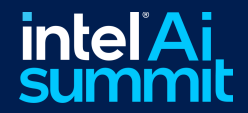

Coupon for accessing Intel Developer Cloud:3ZM1-GFG9-ANS7

# More Questions? Professional and Community Support Available

### Priority Support for Intel Toolkits

Every paid version of Intel® oneAPI Base, HPC, and Rendering Toolkit products includes Priority Support

- **Direct and private interaction** with Intel's support engineers, including the ability to submit confidential support requests
- **Accelerated response time** for toolkit-related technical questions and other product needs
- **Free download access** to all new product updates and continued access to older versions of the product
- **Ability to influence** product features and quality
- **Priority Support** for escalated defects
- **Access to a vast library** of self-help documentation that builds off decades of experience in creating highperformance code
- **Additional services at reduced cost**, including on-site or online training and consultation by Intel technical consulting engineers

### **Free Community Support**

#### Connect with the Intel Community in public **Developer Software Forums**

- Supported by community technical experts and monitored by Intel Engineers
- Answers to commonly asked questions
- Access to online tutorials and self-help forums
- Troubleshooting quidance from fellow developers

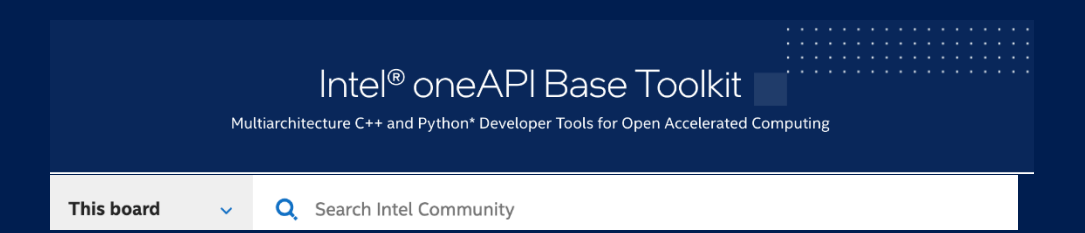

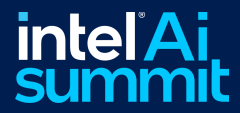

# 您是否有興趣申請 Intel<sup>®</sup> Developer Cloud 優惠券?

掃描右側 QR Code 將能獲得一組使用優惠代碼 搶先體驗 Intel® 的硬體和軟體雲端 AI 服務 價值美金 \$250, 有效期限至 2024年7月 30日

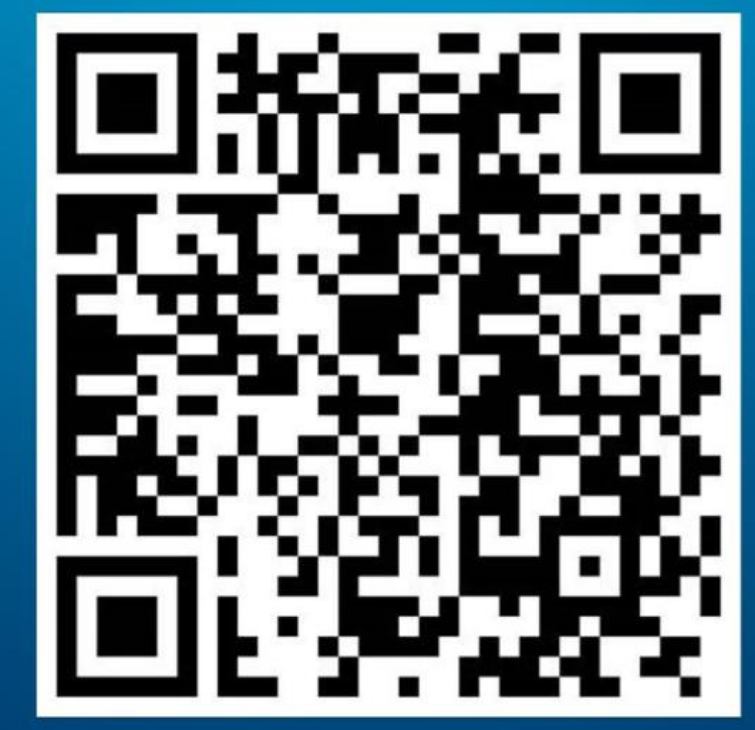

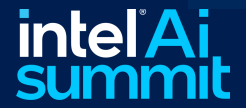

# Notices and Disclaimers

For notices, disclaimers, and details about performance claims, visit [www.intel.com/PerformanceIndex](http://www.intel.com/PerformanceIndex) or scan the QR code:

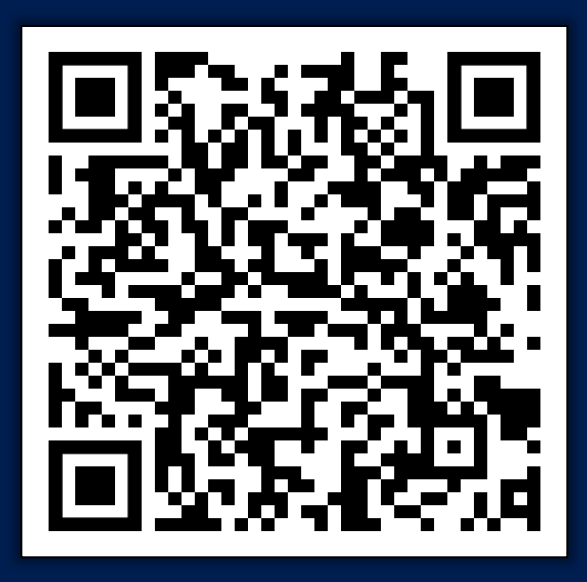

© Intel Corporation. Intel, the Intel logo, and other Intel marks are trademarks of Intel Corporation or its subsidiaries. Other names and brands may be claimed as the property of others.

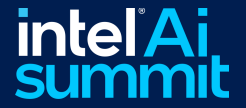

# intel<sup>\*</sup>Ai<br>summit Thank You!

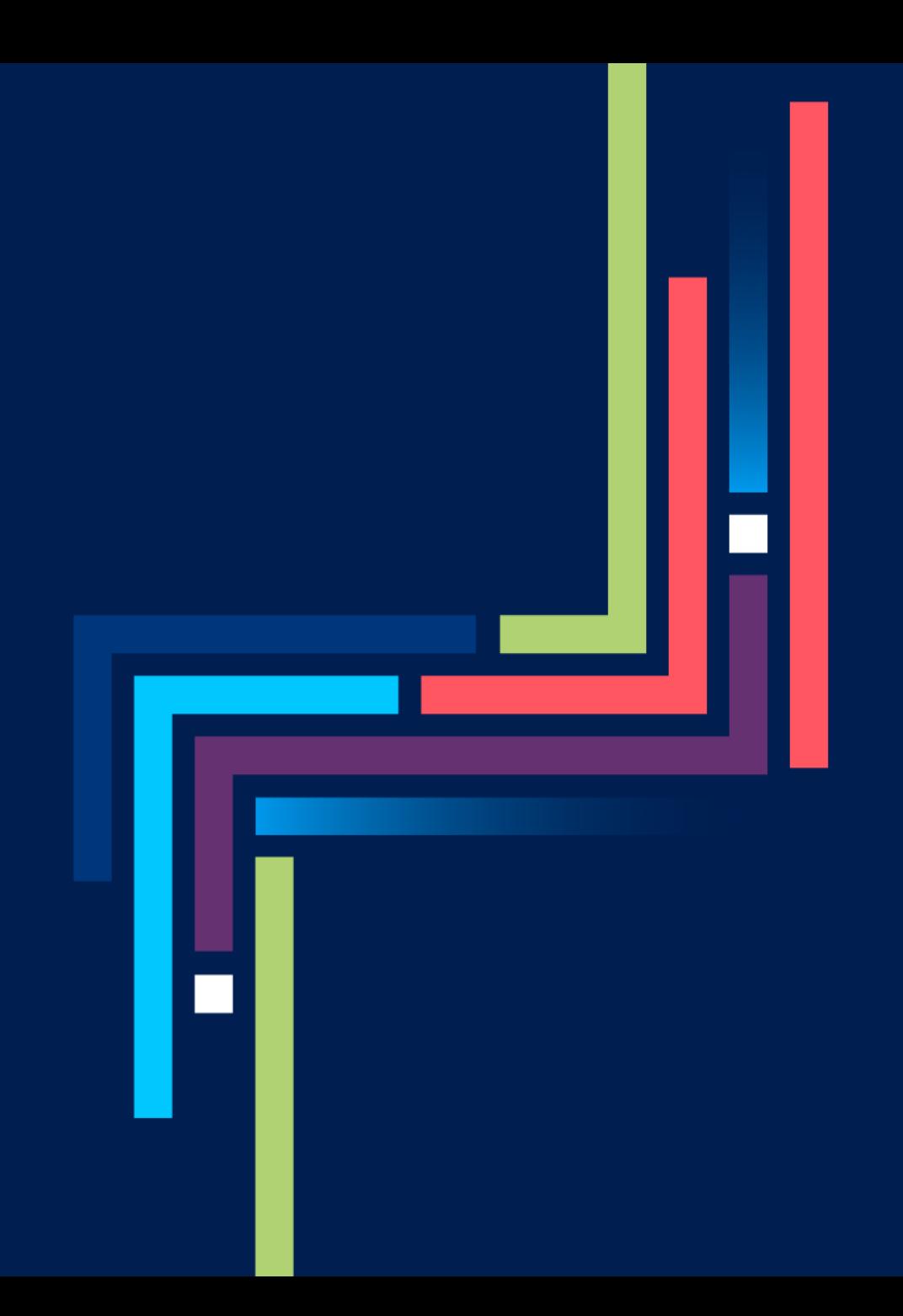